### **UNIVERSITI TUNKU ABDUL RAHMAN**

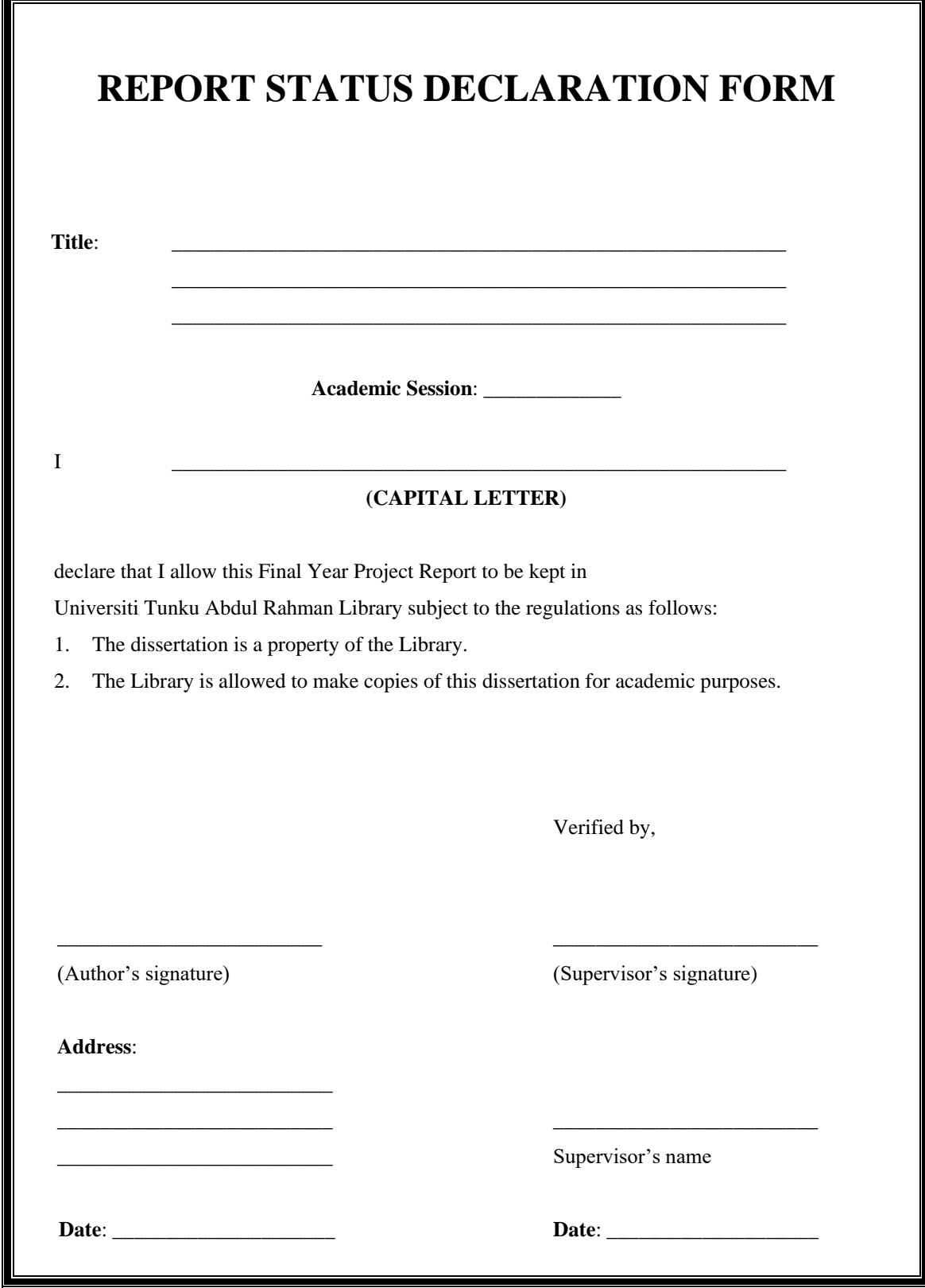

BIS (Hons) Information Systems Engineering

Faculty of Information and Communication Technology (Perak Campus), UTAR.

### **DYNAMIC DOCUMENT MANAGEMENT SYSTEM**

By

### CALVIN SON ZHIA JIE

### A REPORT

### SUBMITTED TO

Universiti Tunku Abdul Rahman

in partial fulfillment of the requirements

for the degree of

### BACHELOR OF INFORMATION SYSTEM (HONS)

### INFORMATION SYSTEM ENGINEERING

Faculty of Information and Communication Technology

(Perak Campus)

January 2017

# **DECLARATION OF ORIGINALITY**

I declare that this proposal entitled "**DYNAMIC DOCUMENT MANAGEMENT SYSTEM**" is my own work except as cited in the references. The report has not been accepted for any degree and is not being submitted concurrently in candidature for any degree or other award.

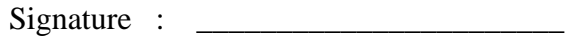

Name : \_\_\_\_\_\_\_\_\_\_\_\_\_\_\_\_\_\_\_\_\_\_\_

Date : \_\_\_\_\_\_\_\_\_\_\_\_\_\_\_\_\_\_\_\_\_\_\_

## **Acknowledgement**

First of all, I would like to thank all the people whom guided me in doing this project. I feel very grateful to have Mr. Tan Teik Boon as my supervisor for my project in this subject. Without his guidance and support, I would not finish the prototype in time. Besides, I would also like to thank my friend Wong Weng Hong for providing me new ideas when doing this project whenever there is a problem met. Lastly, I would like to thank Mr. Tan Teik Boon again for taking time to review what have I done on the past few weeks and giving me clear guidance so that I'm not out of scope.

## **Abstract**

This project shows how Dynamic Document Management System helps people of the organizations and companies to manage their document. First of all, this is a web based system, where a server is needed to run this system. After server has been set-up, user can start to use the system to create, upload, view or print document. Besides, it also allows dynamic filling of data, which allows user to fill in multiple records at one time so that it could be printed. Moreover, documents printed by this system will have a QR code on top of the page to allow easy tracking of the document. Furthermore, this system also allows versioning of documents, which store all previous version of documents so that user can retrieve it on later use.

# **TABLE OF CONTENTS**

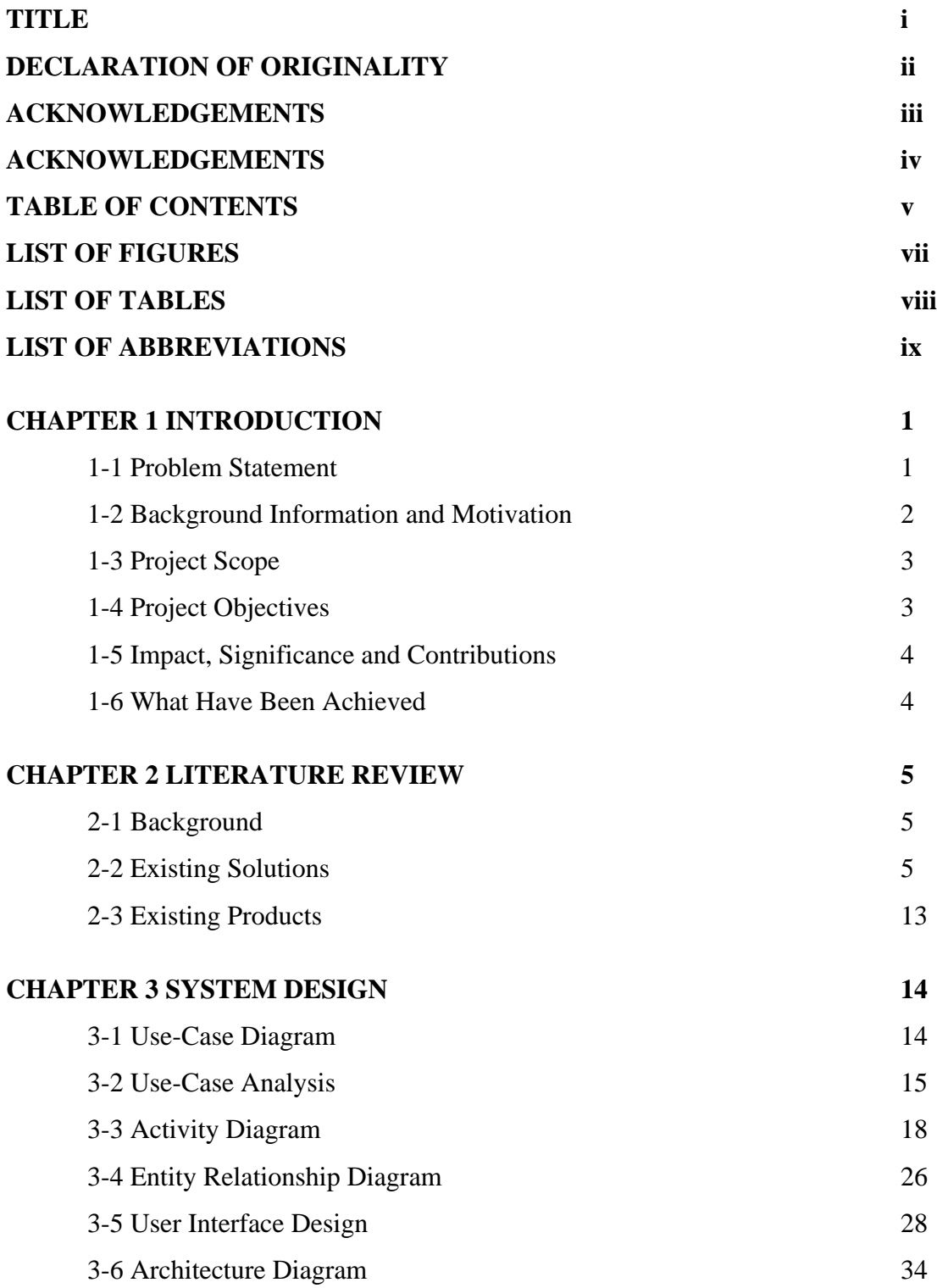

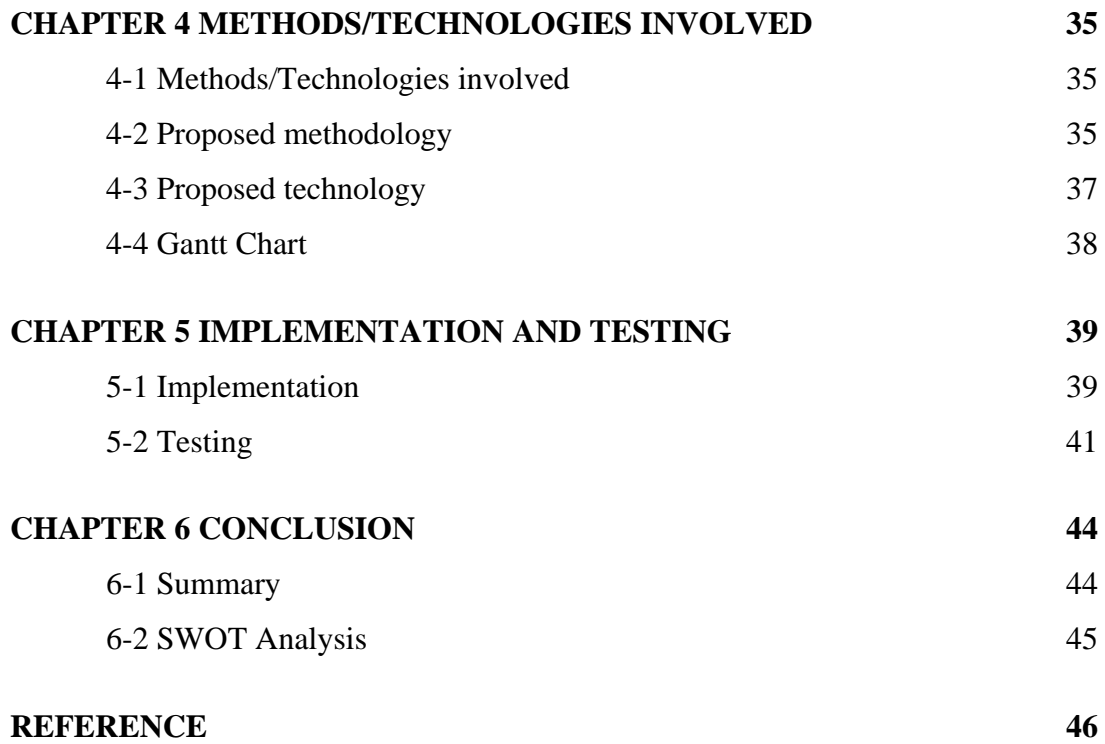

# **LIST OF FIGURES**

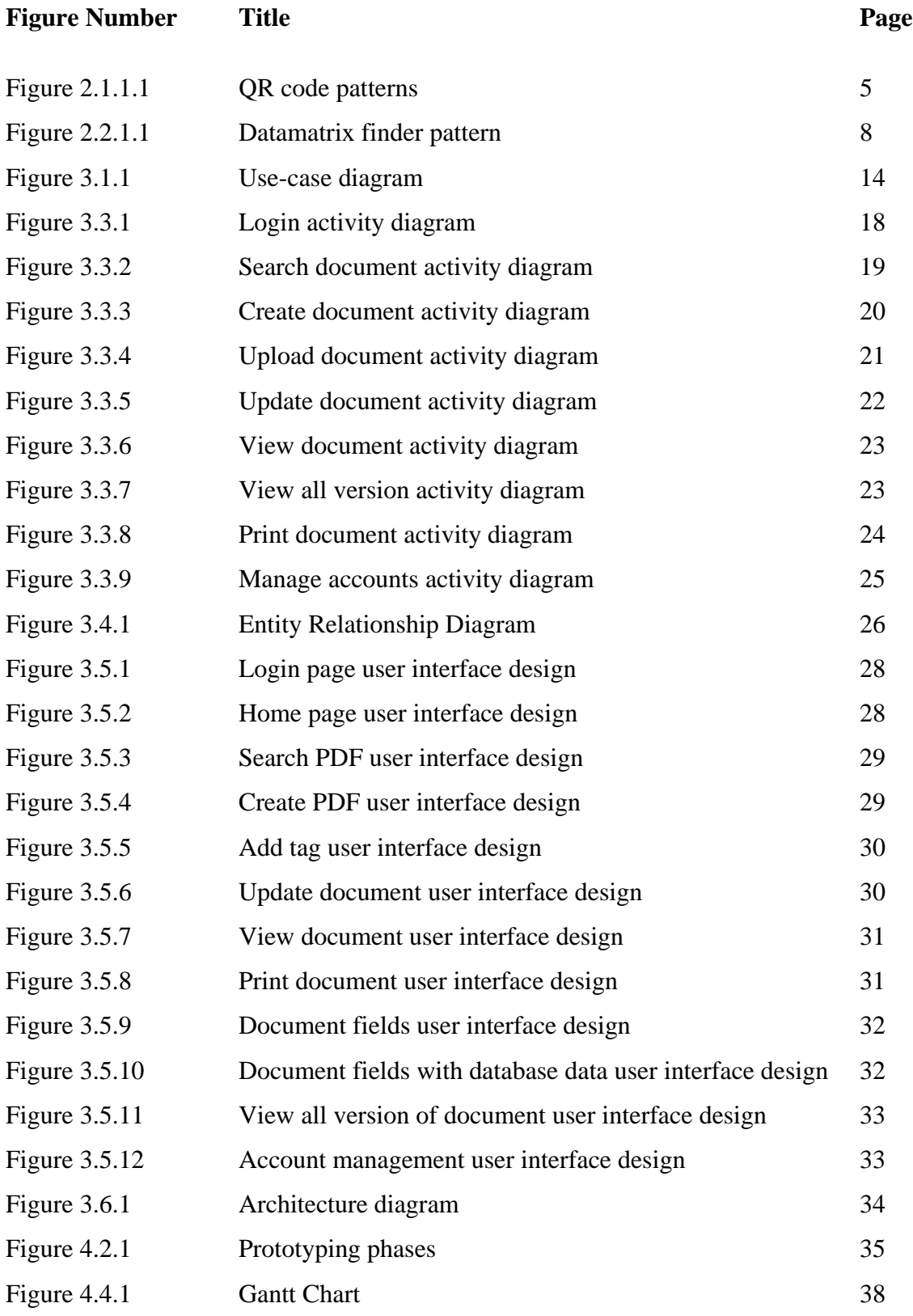

viii BIS (Hons) Information Systems Engineering

Faculty of Information and Communication Technology (Perak Campus), UTAR.

# **LIST OF TABLES**

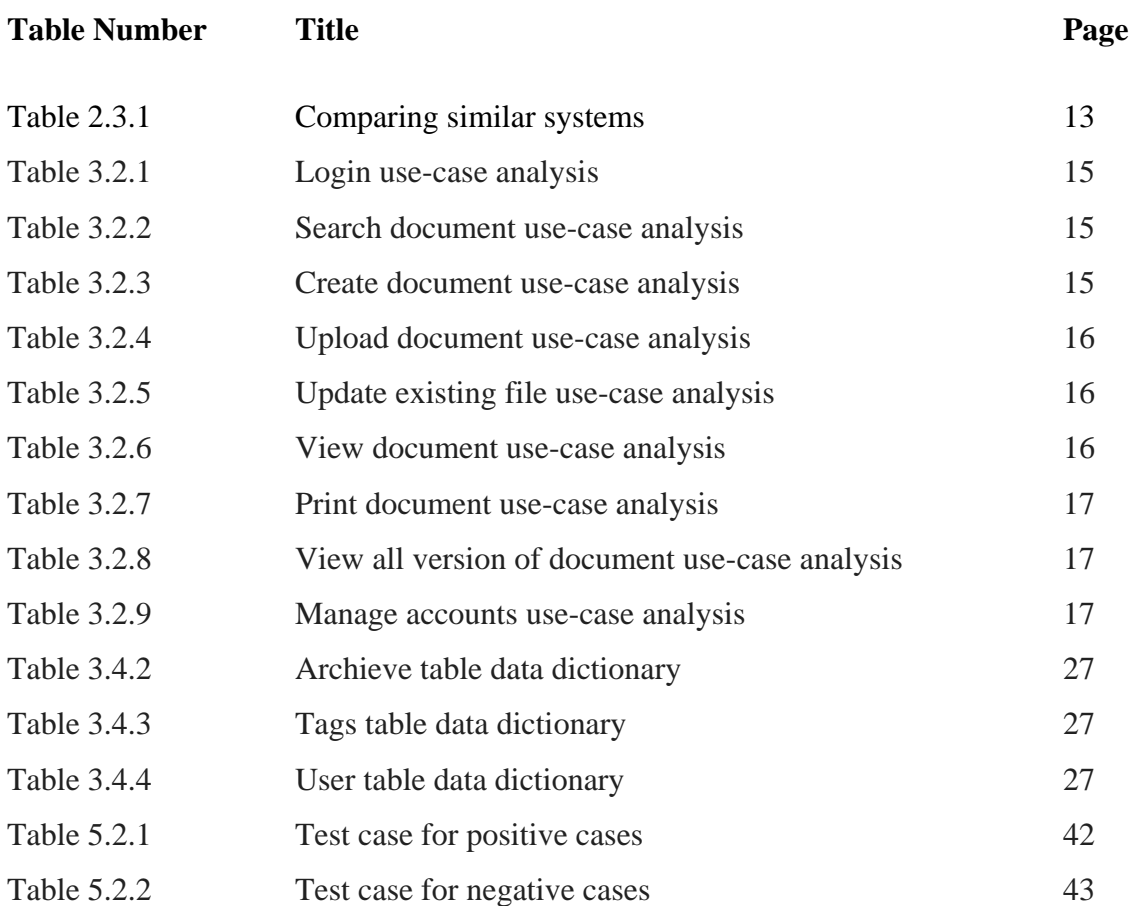

# **LIST OF ABBREVIATIONS**

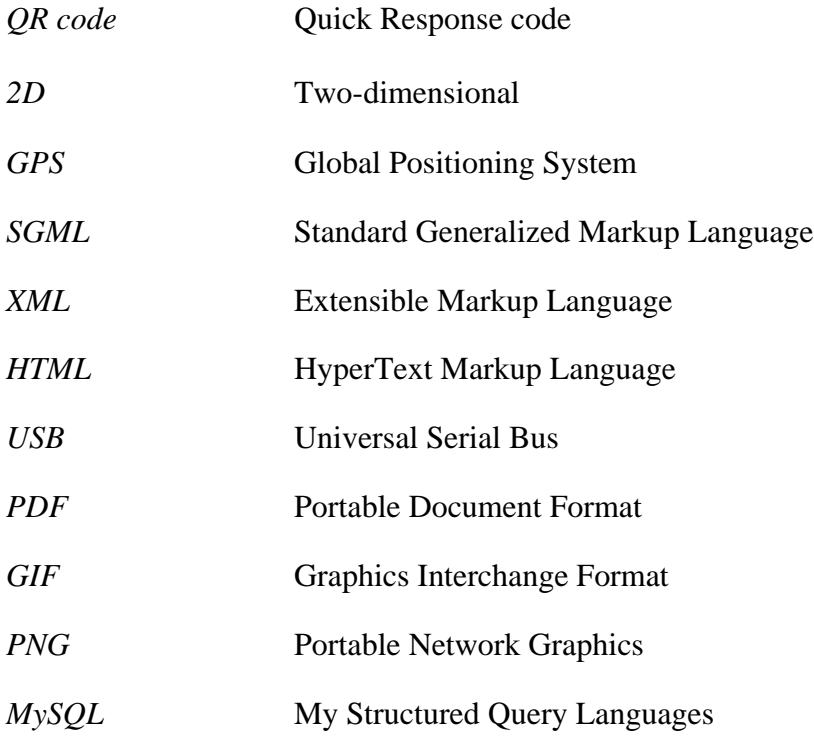

#### **Chapter 1: Introduction**

#### **1.1 Problem statement**

Nowadays, organizations and companies often create standard forms or documents to be used within operations. All these forms and documents are only to be written and filed manually. Therefore, unintended damage of forms and documents or even missing of forms and documents will still be possible to happen. Solving this problem will allow user to use less paper and organize their documents more easily.

Besides, organizations and companies are not able to generate customizable standard forms for the users to fill in. If they are to print dozens of same forms/documents but with different personal details such as name, address or Identity Card number, it would be hard thing as the user has to edit the document each time he/she prints it. Therefore, solving this problem will save a lot of user's time which is used to fill and print each and every documents one by one. Besides that, it could also save user time if the system could use database to populate those forms, minimizing the amount of information the user needs to fill up each forms.

Other than these, organizations and companies also have a hard time searching for documents, there might be slightly similar name but completely different documents. Such as user account information and payment account information. Solving this problem will help user to be able to search for documents they want faster and in less time without going through each and every documents with similar names.

Lastly, organizations or companies are not able to handle the standard forms and documents as they need to file the forms and documents manually and take care of version control. If any incident happened such as dropping the whole stack of forms and documents on the floor, it would be difficult to identify each and every forms' name and version. Solving this system will reduce the time of user differentiating each documents from each other. Other than this, user can also access the older version of the file if any wrong updates are applied. This can simply save a lot of time by helping user to avoid recreating the whole old version of that document.

#### **1.2 Background information and motivation**

In the old times, organizations and companies often write and file each and every forms and documents by hand. However nowadays, organizations and companies often use their computer and laptops to create or draft standard forms and documents. All these forms and documentation are then printed and then filed manually. Other than that, filed documents are taken out often to be referred to and checked when doing similar project or project that is related to it.

Besides that, when typing or writing same letters, forms or documents to different person with the same content but different people, organizations' or companies' employee has to manually write all those letters. However, with the help of computers the problem has been reduced to just editing the row where the name and other different information after printing each copy.

Therefore, Document Management System is used. Document Management System is a system that uses computer programs to track, store and manage document in order to reduce paper usage. Most of the document management system are able to keep track of various version of the documents created and modified by users.

However, the Document Management System has some limitation as it focuses on capturing, storing, indexing and retrieving of image file format, which can't be filled in dynamically. Therefore, Dynamic Document Management System is proposed. The motivation of proposing this system is to help to minimize the manual work of organizations' and companies' employees like a normal Document Management System would do, as well as allowing user to fill in forms before printing it dynamically. Besides, it is often happened that a particular employee moving a whole stack of documents and forms. Accidents may happen and all the documents will be mixed up. In such a case that will be happen, this system proposed allows user to quickly re-organize the pile of work by tracking the documents information using the attached symbol or icon on the form.

2

#### **1.3 Project scope**

The project scope of this Dynamic Document Management system is to create system that allows companies' or organizations' employees to manage their documents more easily. This system allows user to easily store standard organization documents and retrieve it at any time. Besides, document created by this system will be able to store dynamic content that ease the job of printing multiple documents to different people and have a specific symbol to help user to recognize each document easily.

#### **1.4 Project Objective**

 $\triangleright$  To develop a template system that allow user to store a series of standard organization documents.

This objective' aim is to create a system that allows user to create documents template and store them in the system as a backup. Besides, this system allows user to access the document at any time to update or modify it.

 $\triangleright$  To develop a system that is able to store dynamic content.

This objective' aim is to create a system that is able to create a dynamic document. The term dynamic state that it is changeable such as user is able to create a document with blanks and state what to fill in the blanks or not to fill in the blanks such as signature. Signature needs to be sign by the original person and not by printing. Therefore, it is not filled by system. However, those that user chosen to fill in by system, user can insert a list data into the database so that when printing the documents or forms, the system will automatically fill up the blanks with existing database item and then print it.

 $\triangleright$  To create a system that allows automated tracking and tagging.

This objective's aim is to create a specific symbol or icon at the form. This specific symbol is used to store the document's information such as the name of the document and the version of the document. Besides tagging system is used to allow user to search document more fast and efficient.

Chapter 1: Introduction

#### **1.5 Impact, Significance and Contribution**

This project is proposed to help organizations' and companies' employees to manage their document with ease. From the other document management system that are available on the internet, most of it only allow user to store documents and some other systems allow user to create documents with dynamic contents. Therefore, this system adapts both storing documents and creating documents with dynamic contents function to ease the job of an employee creating a document. However, these two functions are not enough, and an extra feature is added into it, which is a symbol/icon that is generated when the document is ready to print. This particular symbol/icon can store the information of that particular document including its name, its department and its version. This feature can save a lot of space of a paper as most of the basic information is stored in a small yet compact symbol.

#### **1.6 What Have Been Achieved**

The system currently is able to get documents from user and store in the web server. Then, every update of that document will store the old version of it as archive for easy retrieval next time. Besides, this system can generate HTML form from the form document for user to fill in on the website and print the document with filled data. User can also choose to fill in multiple copies of HTML forms to directly print out multiple copies of form documents. It can also use the data from database to populate the HTML forms when user choose to print with database. Then, user can add, edit or delete whatever details and then proceed to printing. Every file uploaded to this system can accept up to 10 tags, the tags are used for filtering purpose. Such that user can search files using tags fast and easily. Admin can choose to add or delete user from the database to add user to access the system. Lastly, a HTML form for user to create a PDF document online.

### **Chapter 2: Literature Review**

### **2.1 Background**

This system requires the use of a two-dimensional bar code as symbol or icon that will be generated onto the documents. This specific symbol or icon will represent the documents' name, department, versions and any related information. Besides, this system is made up by markup language, therefore literature review on this point also needed to be done as to pick the best document markup language to write this system for tagging purpose. Other than that, it also reviews existing database system to determine which is more suitable for this project. Lastly, this literature review also reviews existing document management system to compare the functionality between this system and reviewed system.

### **2.2 Existing Solutions**

### **2.2.1 Two dimensional bar code**

### QR code

QR code is the short term of Quick Response code for the speed of reading this code. This code is mainly made up by three position detection patterns and data area according to Figure 2.2.1.1(Chang, 2014). This two dimensional bar code is reviewed by studying a journal related to it to check its strength and weakness.

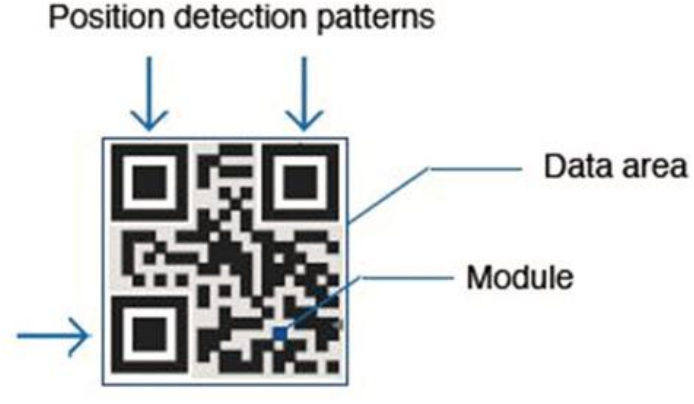

Figure 2.2.1.1: QR code patterns

The strength of QR code is:

 $\triangleright$  High data capacity and small printout size.

QR code is a 2D bar code which allows storing up to 10 times more information than an ordinary barcode but with the size of a small square.

 $\triangleright$  Simple to generate

QR code generator is widely available on the internet as long as keyword "QR Code generator" is entered in Google.

 $\triangleright$  Able to read from many directions.

With the help of 3 position detection patterns, image taken from any angle could be decoded as well as the QR code is clear enough.

 $\triangleright$  Can be designed.

User can add their own design onto it as long as it doesn't cover the module and 3 position detection patterns and doesn't cover much of the data area.

 $\triangleright$  QR code reader is widely available.

QR code reader is widely available on any device for its popularity for the last 2 years.

The weakness of QR code is:

 $\triangleright$  Unable to read if camera out of focus.

Blurry image taken cannot be decoded. However, this problem could be easily solve by focusing the camera to the code properly or have a clean lens.

Microsoft Tag

Microsoft tag is a colourful, visually appealing code which made out of triangles. This tag can also use GPS which directs customers to the location it refers to (Pamela, 2010). This Microsoft tag is studied by studying a website which comparing both QR Code and Microsoft Tag.

The strength of Microsoft tag is:

 $\triangleright$  High data capacity compared to QR code.

This is because Microsoft tag uses colour for its code, different colour can gives different meaning. If QR Code with black and white represents binary code, then Microsoft code should be a Hex code.

 $\triangleright$  Contents and information could be updated.

This provides constant update for the code such as expiry date of a coupon, after a certain date, the coupon would not be able to use anymore.

 $\triangleright$  Can read even out of focus.

The reader can identify each colour and read the code even if the image captured is out of focus.

The weakness of Microsoft tag is:

 $\blacktriangleright$  Hard to read.

This is because the reader is now available for android only. Other mobile device is unable to decode and read this code.

 $\triangleright$  Colour might be distorted by light.

As the reader decodes and reads this code by using colour, different contrast of light might misleads the reading process.

#### Multi-color 2D datamatrix

Multi-color 2D datamatrix is another 2D barcode. However, this data matrix can contain up to 3 colours which is cyan, magenta and yellow (Bogataj, n.d.). This datamatrix is different from QR Code as it uses finder patterns and QR Code uses 3 position detection patterns as in Figure 2.2.1.1. This multi-color datamatrix is reviewed by a proposal which is found online.

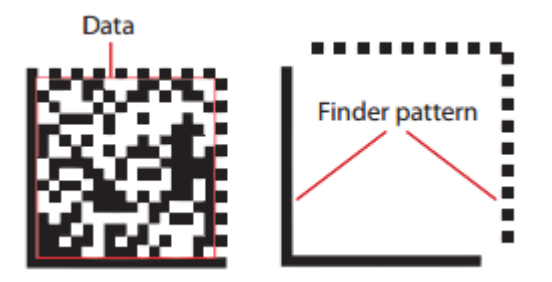

Figure 2.2.1.1: Datamatrix finder pattern

The strength of multi-color datamatrix is:

 $\triangleright$  High data capacity compared to both QR code and Microsoft Tag.

This is because multi-color datamatrix uses pattern of QR code which has a large data area and uses the multi-color to increase its data capacity.

The weakness of multi-color datamatrix is:

 $\triangleright$  Hard to read.

This is because the reader is now available for android only. Other mobile device is unable to decode and read this code.

 $\triangleright$  Colour might be distorted by light.

As the reader decodes and reads this code by using colour, different contrast of light might misleads the reading process.

To conclude, QR Code is chosen to be used as the two dimensional barcode which is used to generate the symbol on a document to represent its information. This is because the documents need to be accessed by most of the employees, and wide access to code reader is a must for different phone user to have the option to decode or read the code. Besides, the information needed to store is not that much, therefore QR Code is chosen.

BIS (Hons) Information Systems Engineering Faculty of Information and Communication Technology (Perak Campus), UTAR.

#### **2.2.2 Markup language**

Standard Generalized Markup Language (SGML) is a standard used to define generalized markup language for documents, which is a metadata (Rouse, 2005). In this case, we are comparing both PHP language and Extensible Markup Language (XML) which both is somehow related to SGML. This markup language decided is used when building the system to mark each paragraph using elements like Header, Body, Footer or even P which stands for a paragraph. With these markings, we can easily know which part of the documents is introduction and which part is the conclusion.

#### PHP

PHP is chosen to be reviewed in this project is that its compatibility with HTML. HTML is the subset of SGML and it defines a list of fixed elements that allows document type of web pages to be mark up easily such as headings, paragraphs, lists and illustrations to ease web page of document types (SGML - XML - HTML -XHTML All together, 2007). To create a page PHP page with HTML code inside and PHP code embedded, simply enclose the php code with "<?php" and "?>". Other than HTML, PHP also can be embedded into XML, SGML and even ASP. Besides, PHP can run on almost every operating systems and installing PHP is not a hard thing as there are custom installer on the internet that allows user to install PHP together with MySQL database which is used to store data. The other advantage of using PHP language is that it is not limited on only outputting HTML pages, it can also export PDF files, GIF files and PNG images by using functions created by the PHP community which is very useful for this system that we are going to build (Lerdorf  $\&$  Tatroe, 2002). This language is reviewed by studying an ebook on PHP language and an article about comparing SGML, XML and HTML.

The strength of PHP language is:

- Compatibility with HTML code which allows SGML style coding.
- $\triangleright$  Compatible with most of the operating system so that user can be on any platform to use this system.
- $\triangleright$  Has a database to store data and retrieve data from.
- $\triangleright$  Can be outputted into different types of file for ease of use.

The weakness of PHP language is:

 $\triangleright$  Low security parameters. However, this can be overcome by creating functions to encrypt the data to be stored inside the database so that hacker won't be able to retrieve the data easily (PHP GOOD OR BAD, 2015).

XML

XML is built by XML Working Group in order to overcome the problem that SGML is not compatible with most mainstream browsers. XM L have the power and flexibility of SGML and have the difficult and complex features of SGML that makes design of software difficult and costly. However, XML still lacks of some capability that SGML can do because it is not designed to replace SGML. (SGML - XML - HTML -XHTML All together, 2007). This language is reviewed by studying comparison between SGML and XML.

The advantages of using XML are:

- $\triangleright$  Allows writing own markup language such as not using limited sets of tags that are predefined.
- $\triangleright$  The code is more easy to pickup by someone with little programming knowledge as the markup tags are created by own such as  $html$  <li> Calvin Son</li> and XML <name> Calvin Son </name>. From XML, it is easily to be understood that Calvin Son is the name (Sol, n.d.).
- $\triangleright$  Compatible with most of the operating system so that user can be on any platform to use this system.

The disadvantages of using XML are:

- $\triangleright$  Not allowing unclosed start tag and end tags which somehow cause error if tag is not closed.
- $\triangleright$  More restrictions are imposed compared to SGML which causes some errors when writing the system if restrictions are not studied properly (Clark, 1997).

To conclude, PHP language is chosen. Although XML have the advantages of writing own markup language, but there are more restrictions that need to be studied and research. On the other hand, PHP has the compatibility with MySQL which makes storing and retrieving data from database easy and can be outputted into different file formats which allows easy extract of documents into Universal Serial Bus (USB) drives from this system created.

### **2.2.3 Database system**

### MySQL

MySQL or My Structured Query Languages is one of the database that uses SQL language to write and retrieve data from the database (Heng, 2010). With the basic understanding of SQL syntax such as SELECT query, WHERE clause as well as INSERT and UPDATE queries, one can easily pick up on how to use MySQL (Lavin, 2005).

The advantages of using MySQL are:

- $\triangleright$  It is easy to use as long as having understanding on SQL language.
- $\triangleright$  It is inexpensive as it is free to download and use.
- $\triangleright$  It is compatible to multiple operating system ranging from Windows to Linux as well as UNIX.
- It is well scalable as the default file size is 4gb which allows user to store a whole lot of data to populate all 4gb.

The disadvantages of using MySQL are:

- $\triangleright$  It has poor performance once there are high read and write ratio, therefore it is not suitable for big project.
- $\triangleright$  Its development is not driven by community as the company does not accept any community developed patches.

This database system is chosen to be used as it is easy to use and free to use. As this project are going to use database just to store the file's version, therefore it doesn't have high read and write ratio. Besides, it is also available on multiple operating system which makes developing an easier job.

## **2.3 Existing Products**

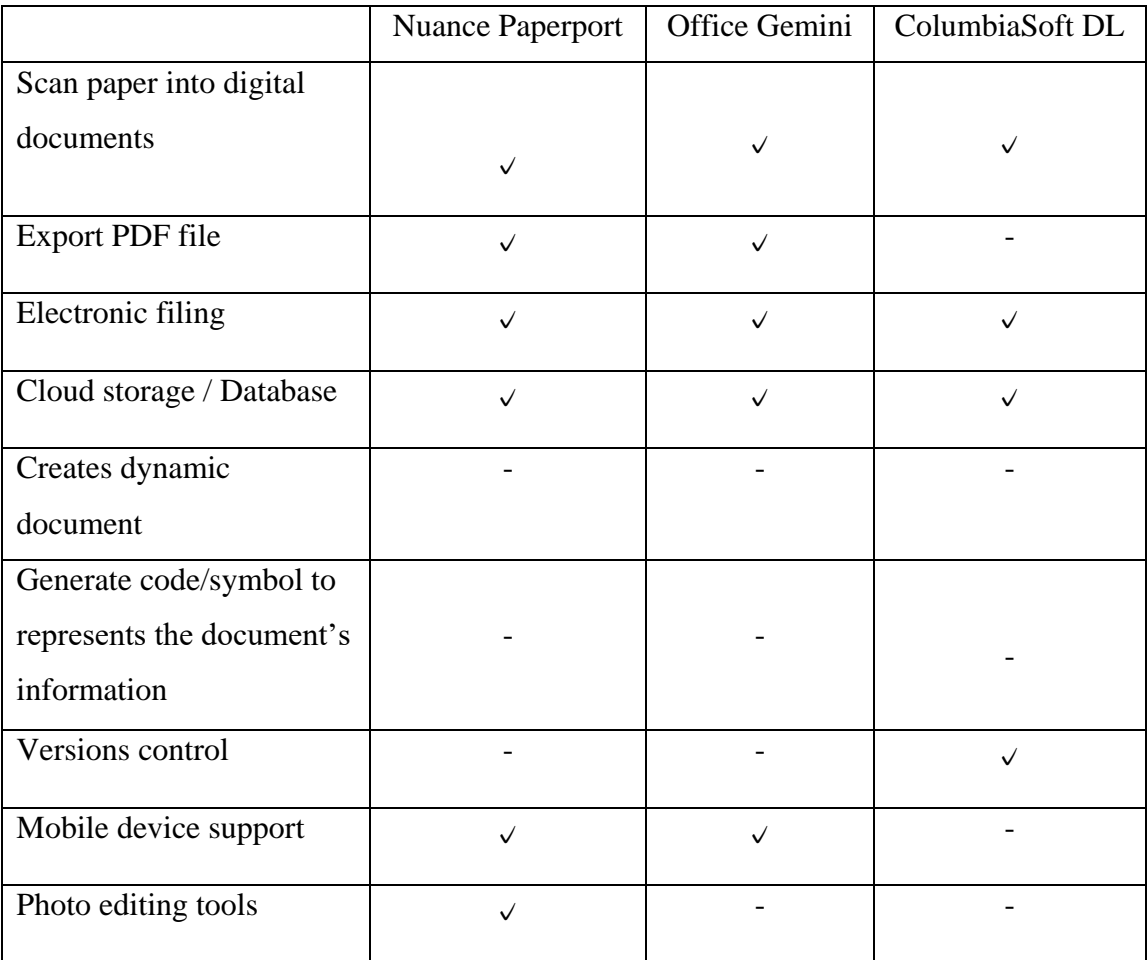

Table 2.3.1: Comparing similar systems

### **Chapter 3: System Design**

### **3.1 Use-case Diagram**

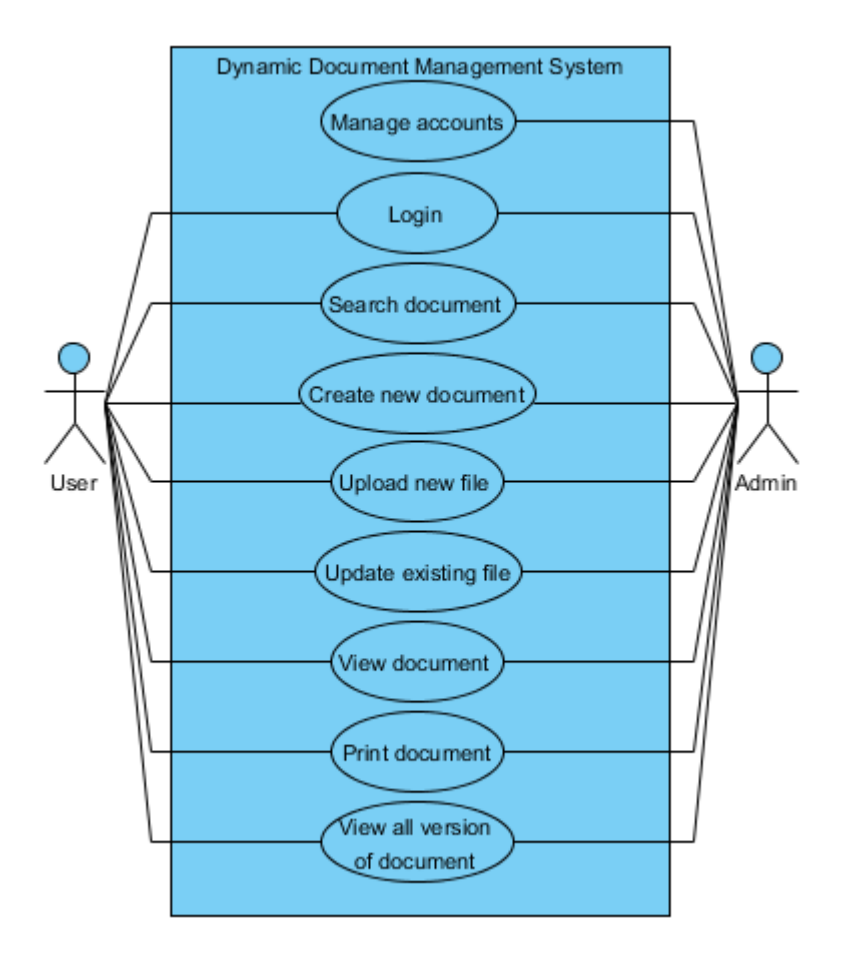

Figure 3.1.1: Use-case diagram

This diagram shows what a user can do with this Dynamic Document Management System.

### **3.2 Use-case Analysis**

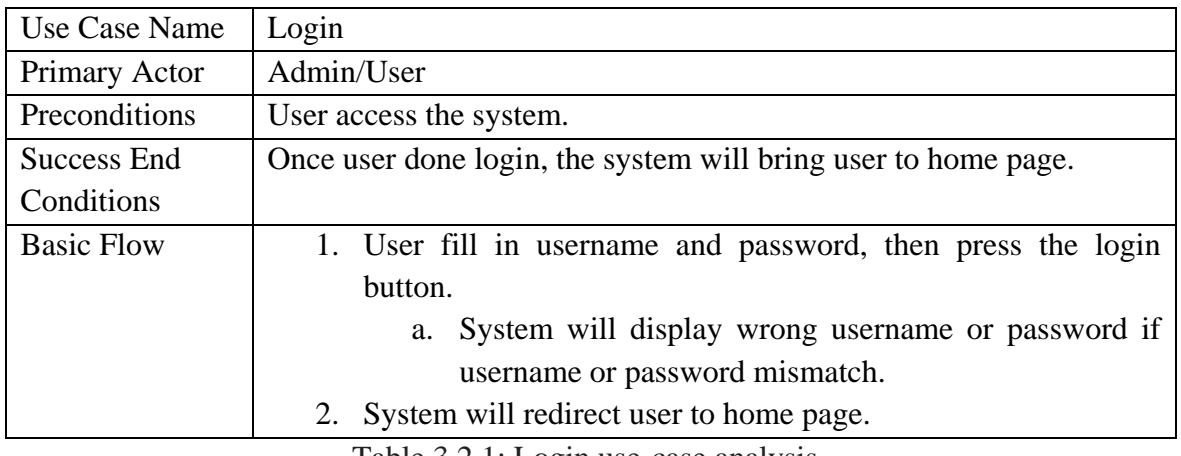

Table 3.2.1: Login use-case analysis

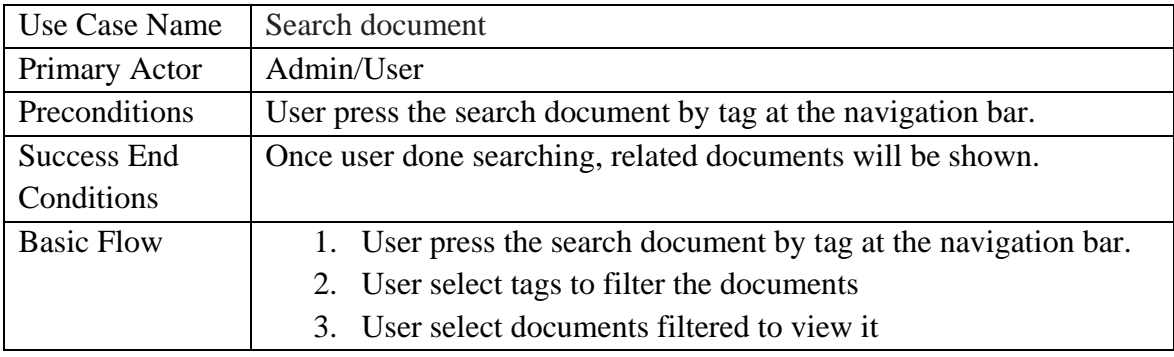

Table 3.2.2: Search document use-case analysis

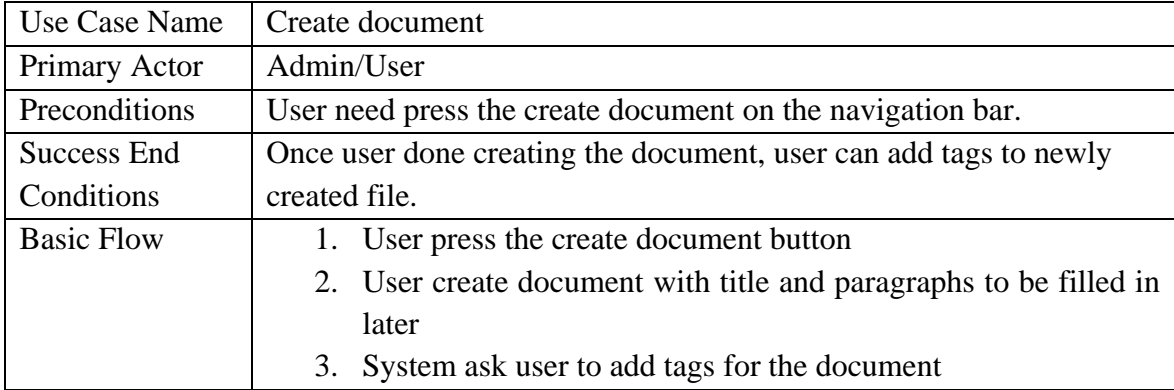

Table 3.2.3: Create document use-case analysis

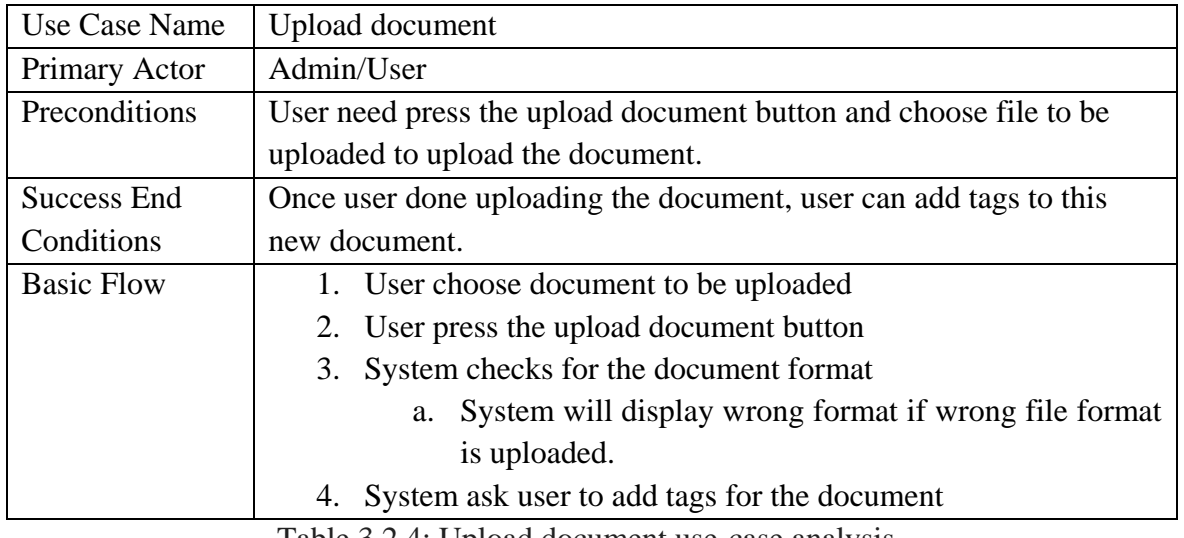

Table 3.2.4: Upload document use-case analysis

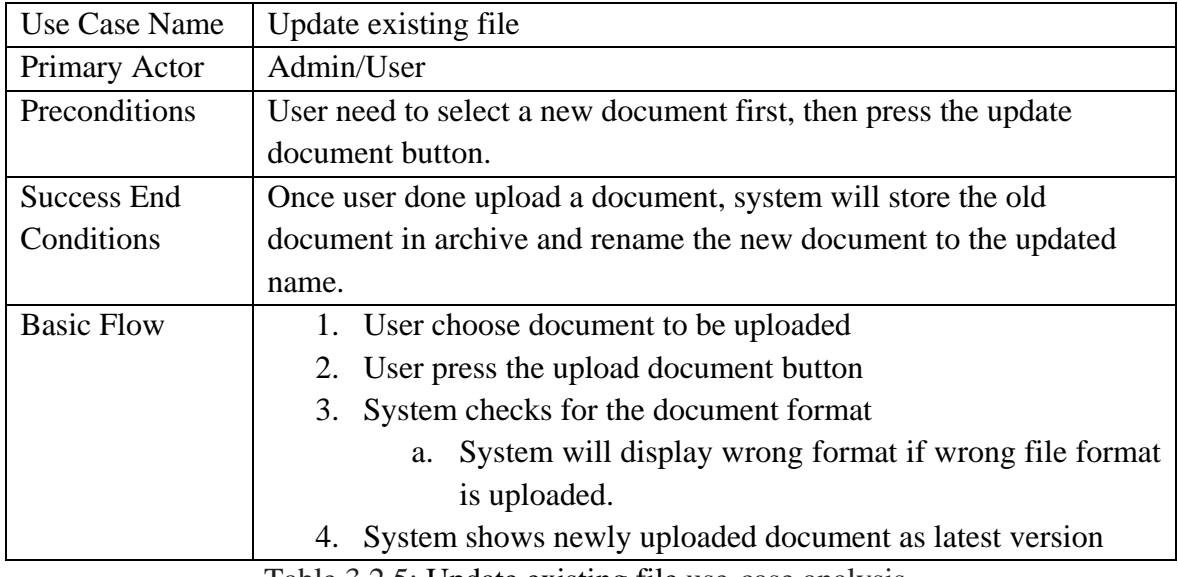

Table 3.2.5: Update existing file use-case analysis

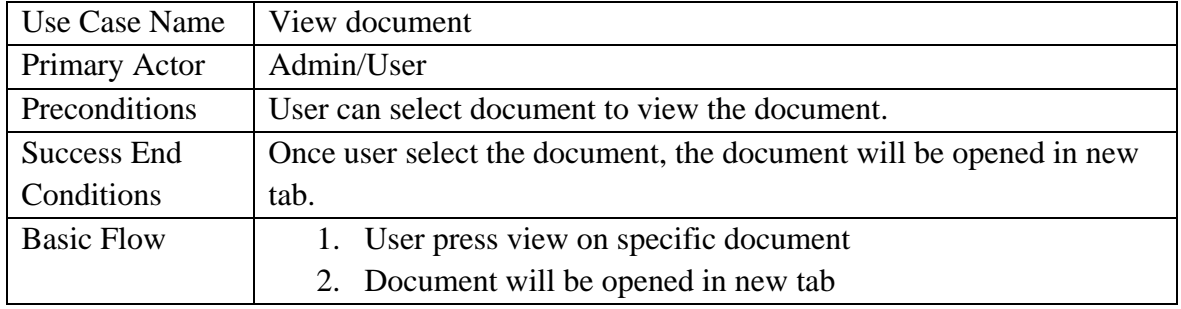

Table 3.2.6: View document use-case analysis

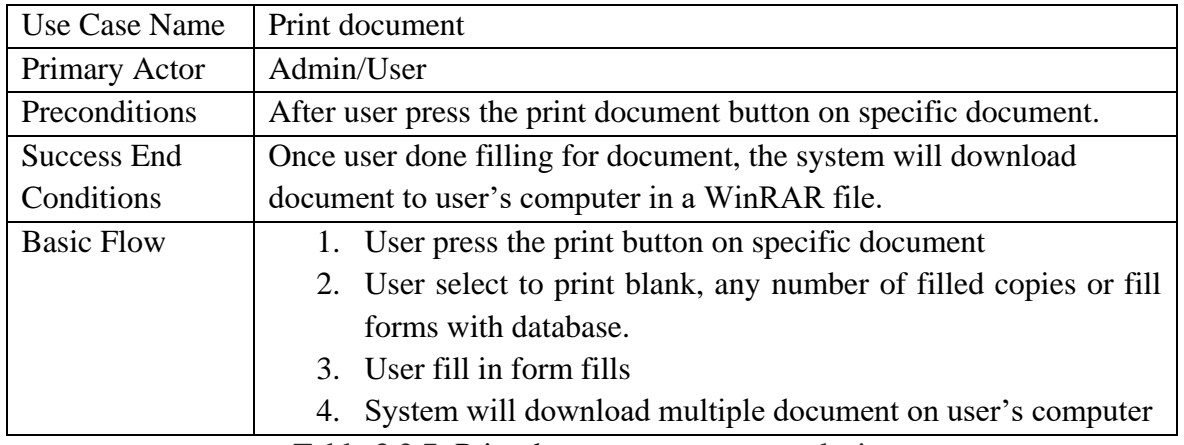

Table 3.2.7: Print document use-case analysis

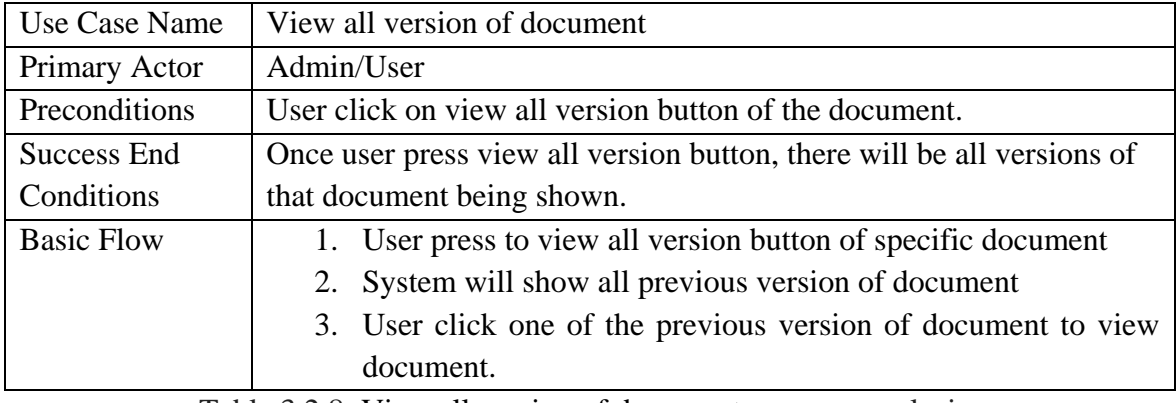

Table 3.2.8: View all version of document use-case analysis

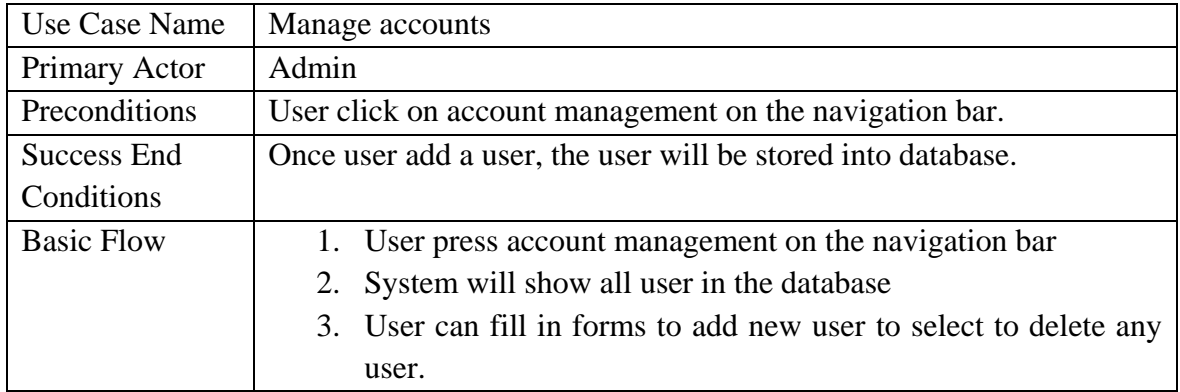

Table 3.2.9: Manage accounts use-case analysis

### **3.3 Activity Diagram**

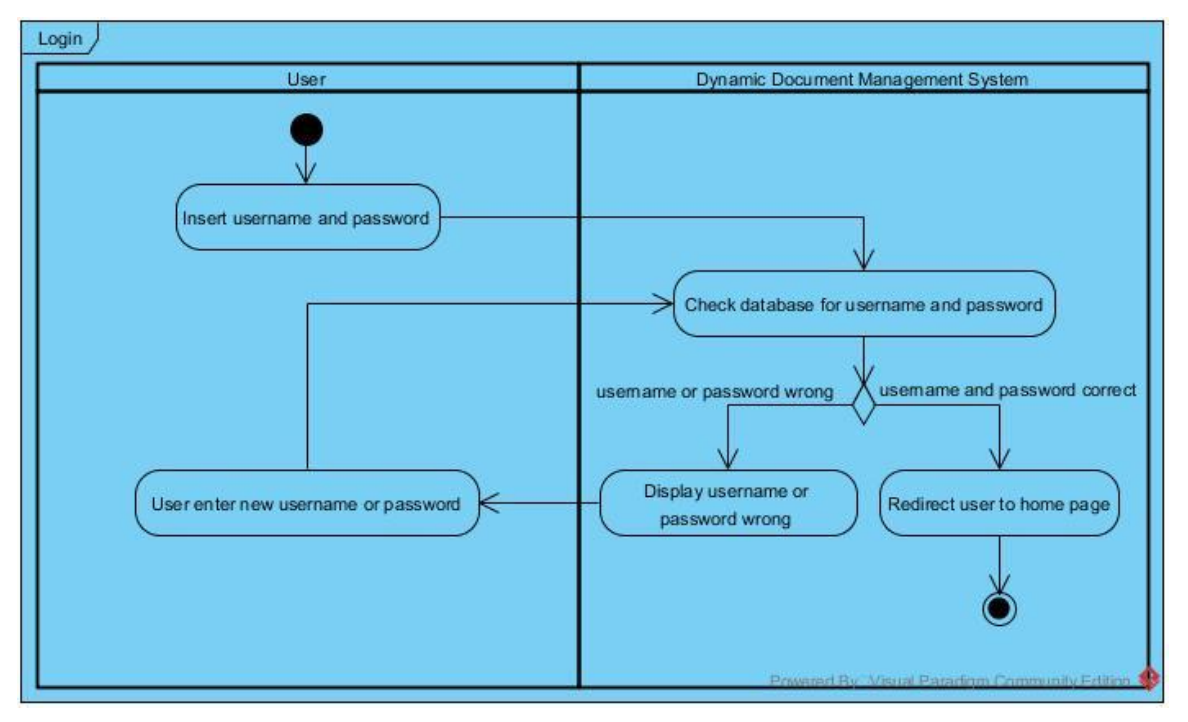

Figure 3.3.1: Login activity diagram

This activity diagram shows what happened when user tries to log in. Firstly, the system will display panel for user to fill in their username and password. Then, database will check if username and password user fills in matches the username and password in the database. If the username and password both correct, the system will redirect user to homepage. However, if username or password is wrong, system will display that username or password wrong and request user to re-enter username and password.

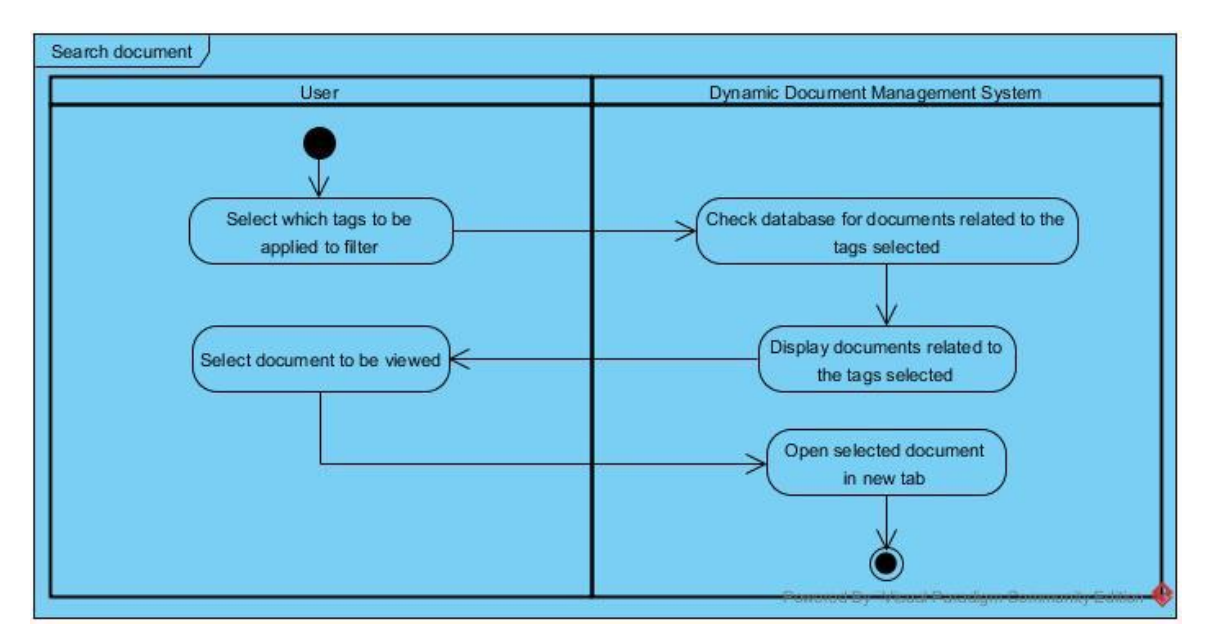

Figure 3.3.2: Search document activity diagram

This activity diagram shows what happened when user search documents. Firstly, the system will display a numbers of different tags for user to select. Then, the system will search for documents with the tags user selected as a filter and display it. User then can select which document to be viewed and the document will be opened in a new tab.

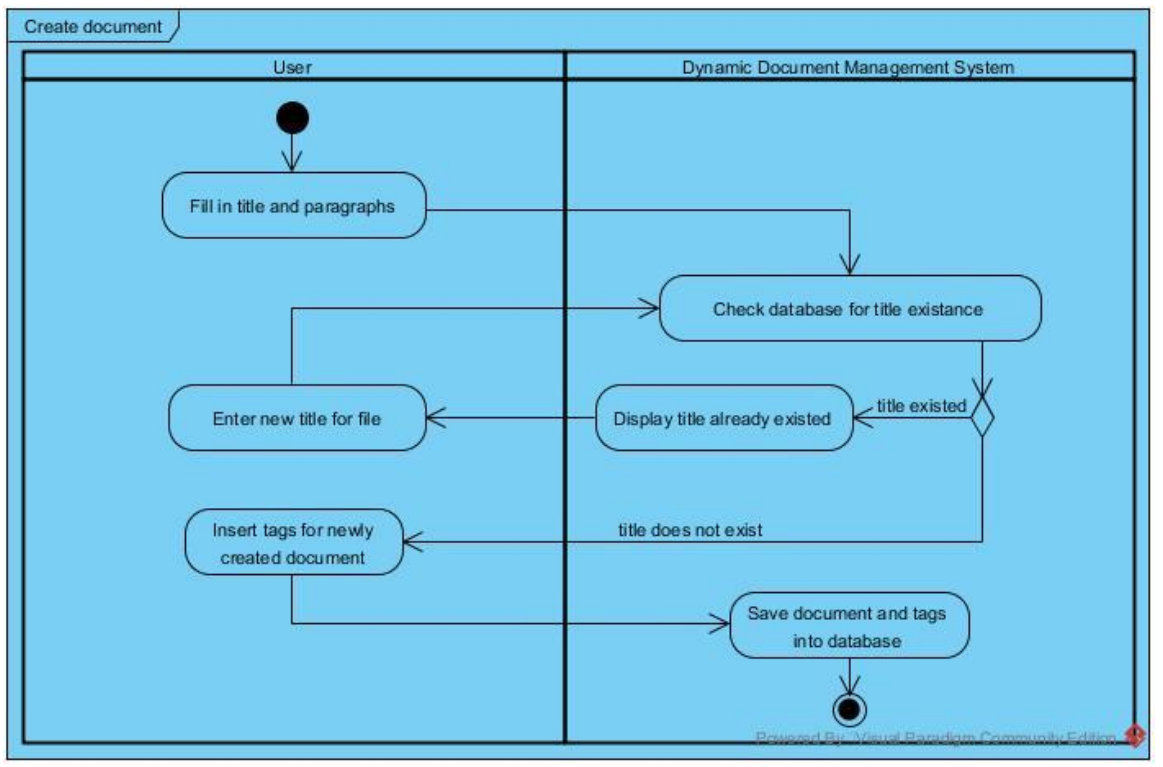

Figure 3.3.3: Create document activity diagram

This activity diagram shows what happened when user create document. Firstly, the system will display panel for user to fill in title and paragraphs. Then, the system will check database whether the title already exist or not. If the title existed, system will request user to enter a new title. If title does not exist, system will request user to insert tags for newly created document. After inserting tags, system will store both documents and tags in the database.

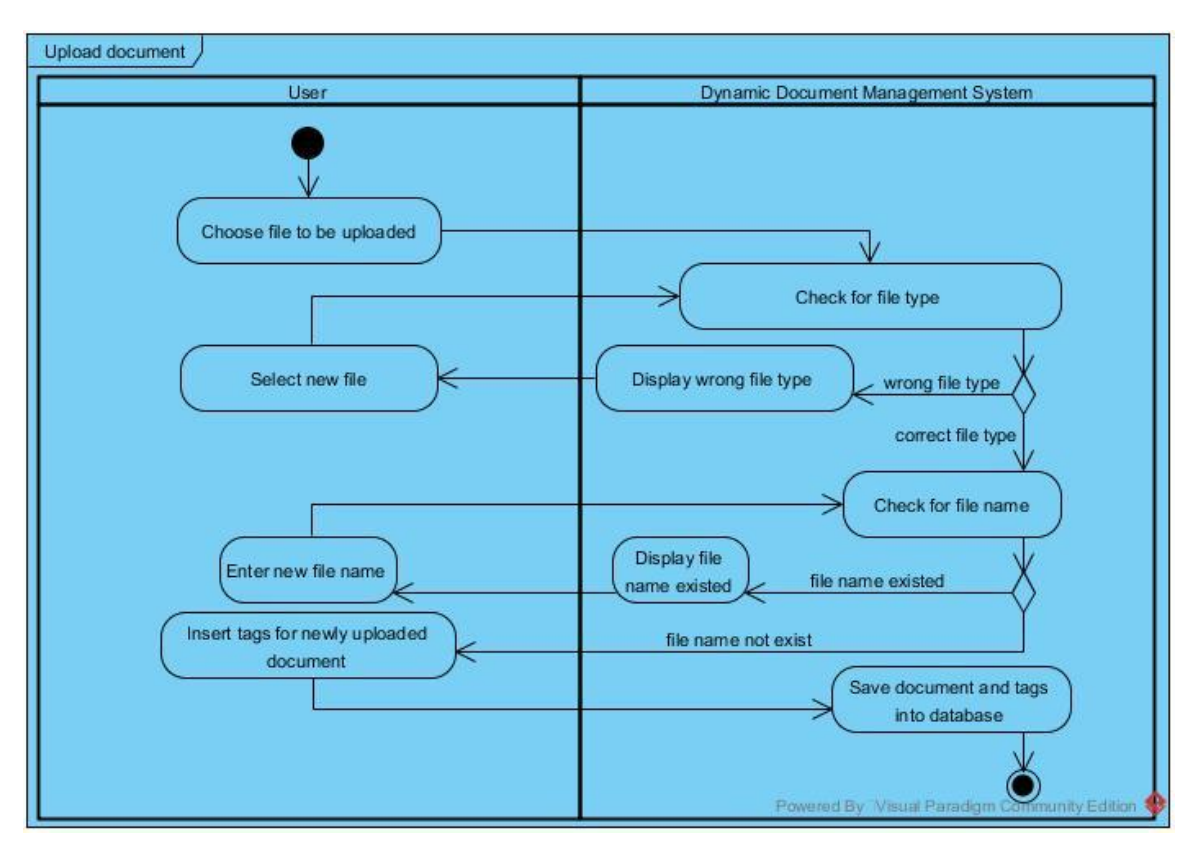

Figure 3.3.4: Upload document activity diagram

This activity diagram shows upload document process. After user choose document and pressing the upload button, if the uploaded document file type is wrong, the system will ask user to choose document again. After that, system will check for file name. If file name already existed, system will prompt user to enter a new file name. If title does not exist, system will request user to insert tags for newly created document. After inserting tags, system will store both documents and tags in the database.

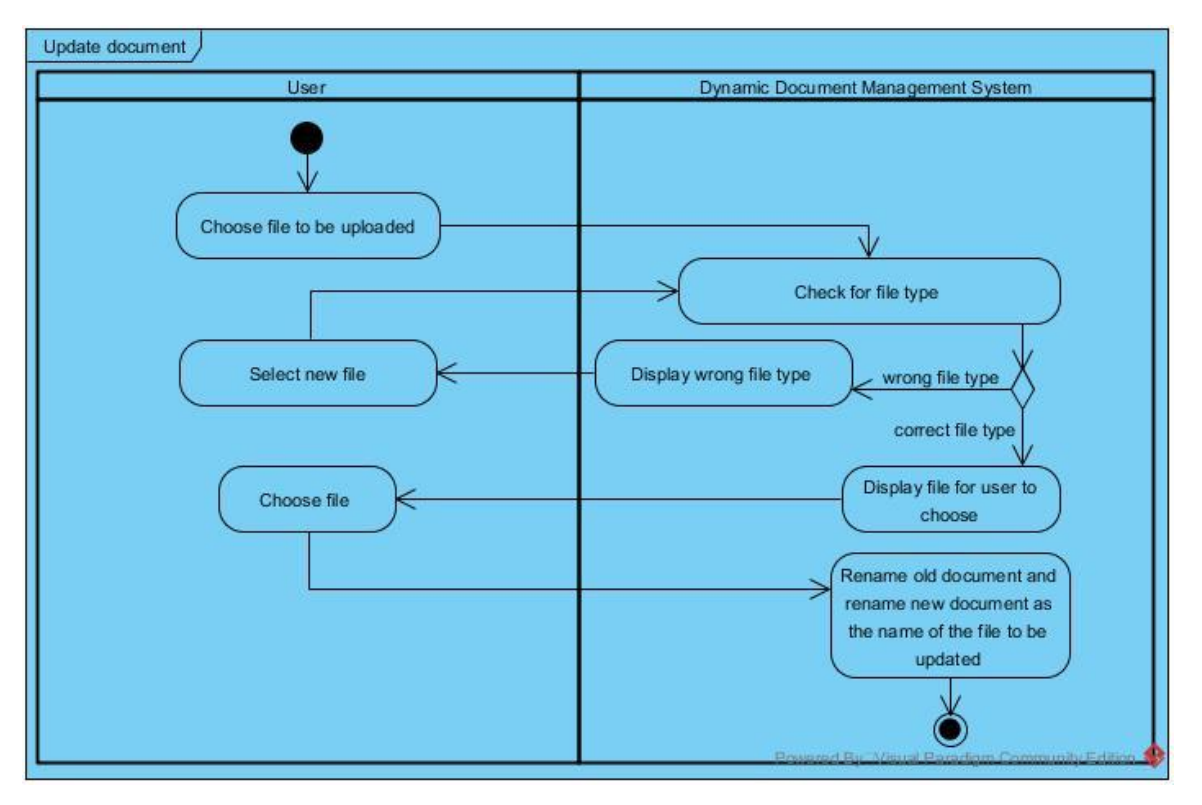

Figure 3.3.5: Update document activity diagram

This activity diagram shows update document process. After user choose document and pressing the update button, if the uploaded document file type is wrong, the system will ask user to choose document again. After that, system will display a list of all file for user to choose to update. After user chose which file to update, the system will rename the old document to match the archive format and rename the new document as the name of the file to be updated.

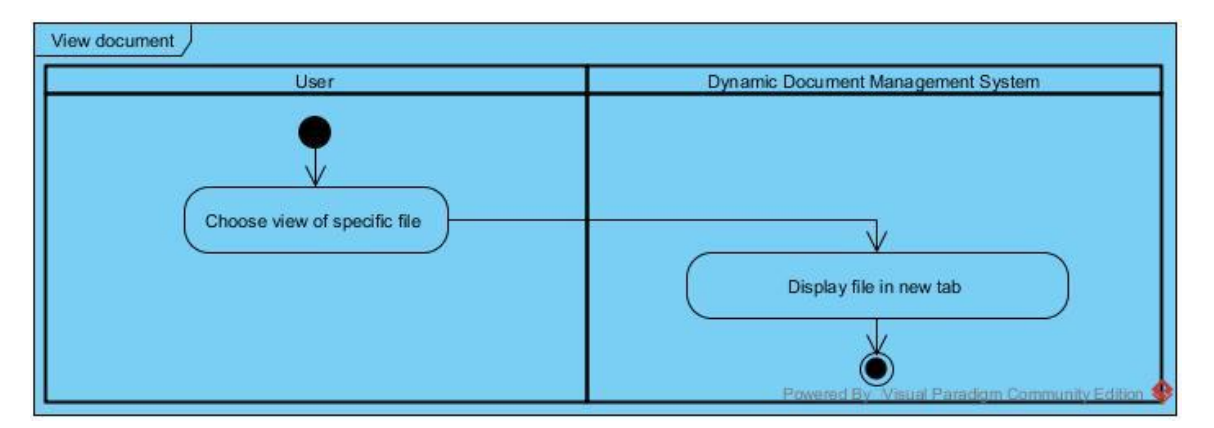

Figure 3.3.6: View document activity diagram

This activity diagram shows the view document process. At the main page, user can see latest version of all documents uploaded and created. User can then press any document's view button to view the document and system will display the document in new tab.

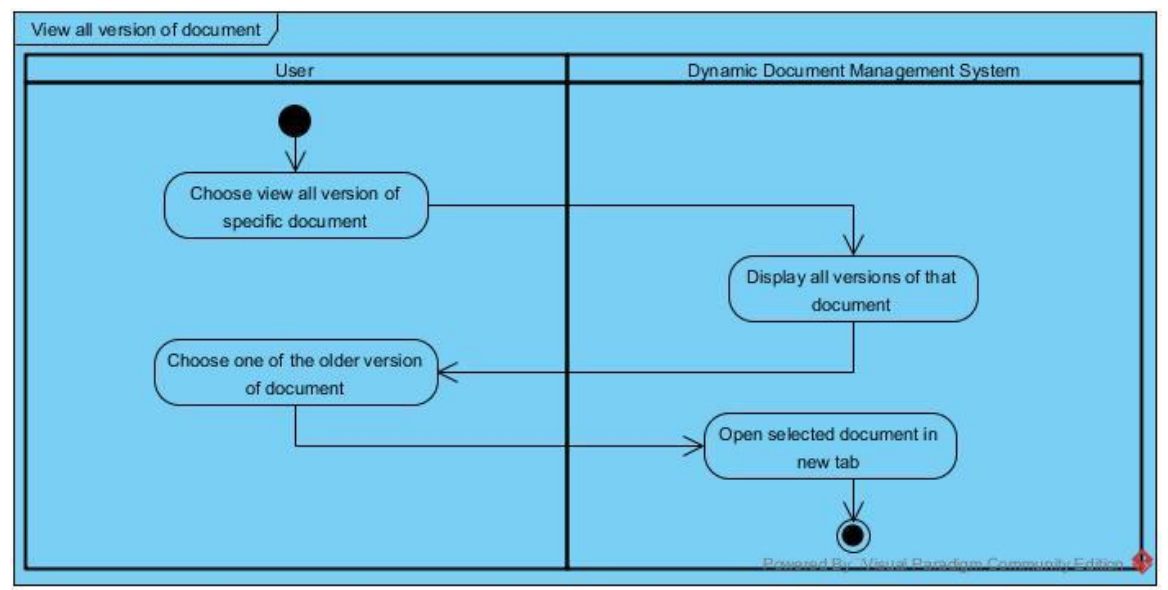

Figure 3.3.7: View all version activity diagram

This activity diagram shows the view all version process. At the main page with all documents, user can choose view all version of specific document and system will display all versions of that document. User can then choose one of the document to view it and system will open selected document in new tab.

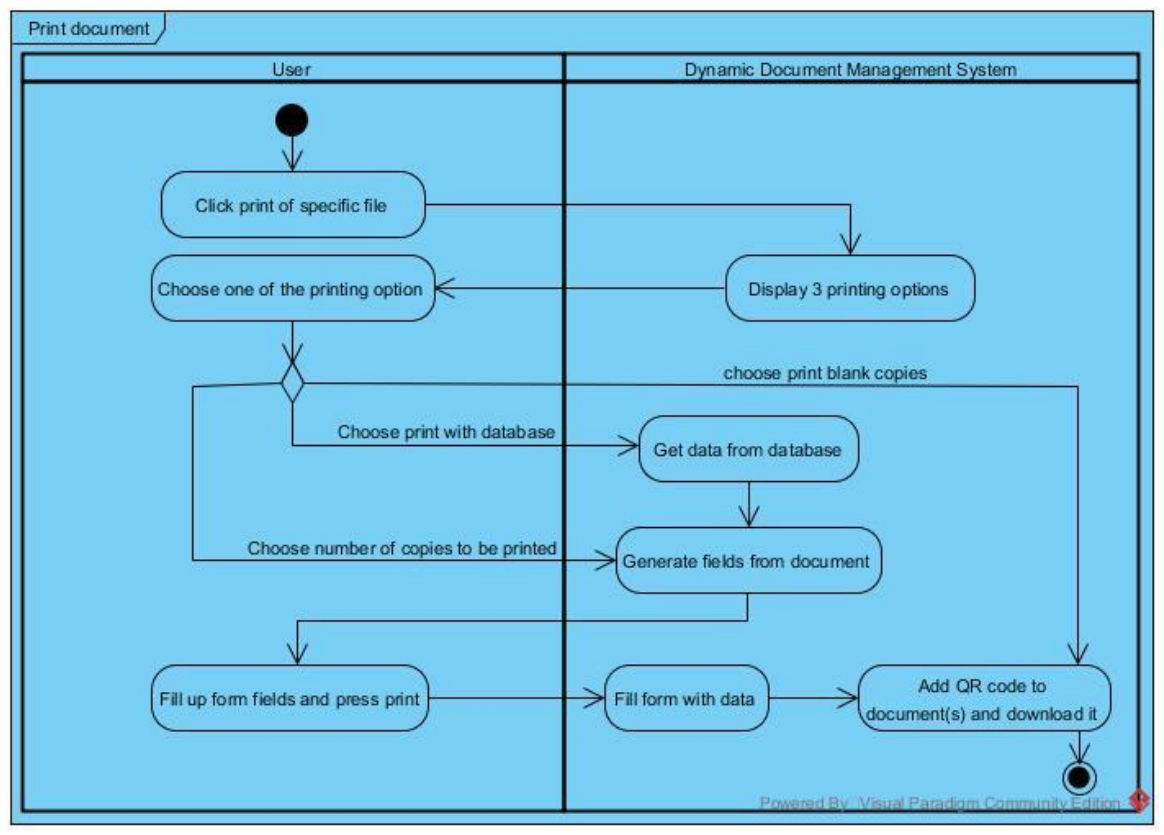

Figure 3.3.8: Print document activity diagram

This activity diagram shows the process of print document. User can click print button on specific document. Then, system will display 3 different printing option for user. If user choose to print blank copies, the system will add QR code to document and then download it. If user choose to print with database, the system will get data from the database, then generate fields from document and then fill up those fields with data inside database. After that, user need to fill up the rest of the fields and press print. The system will then fill form with data inserted by user and database and then add QR code to the document. After filling each document, system will then zip the document together and download it as a whole for user. If user choose to print number of copies, system will generate numbers of document's fields to allow user to fill in and then fill the document with data filled by user. After that, system will add QR code to each document and then zip all document together to download it as a whole.

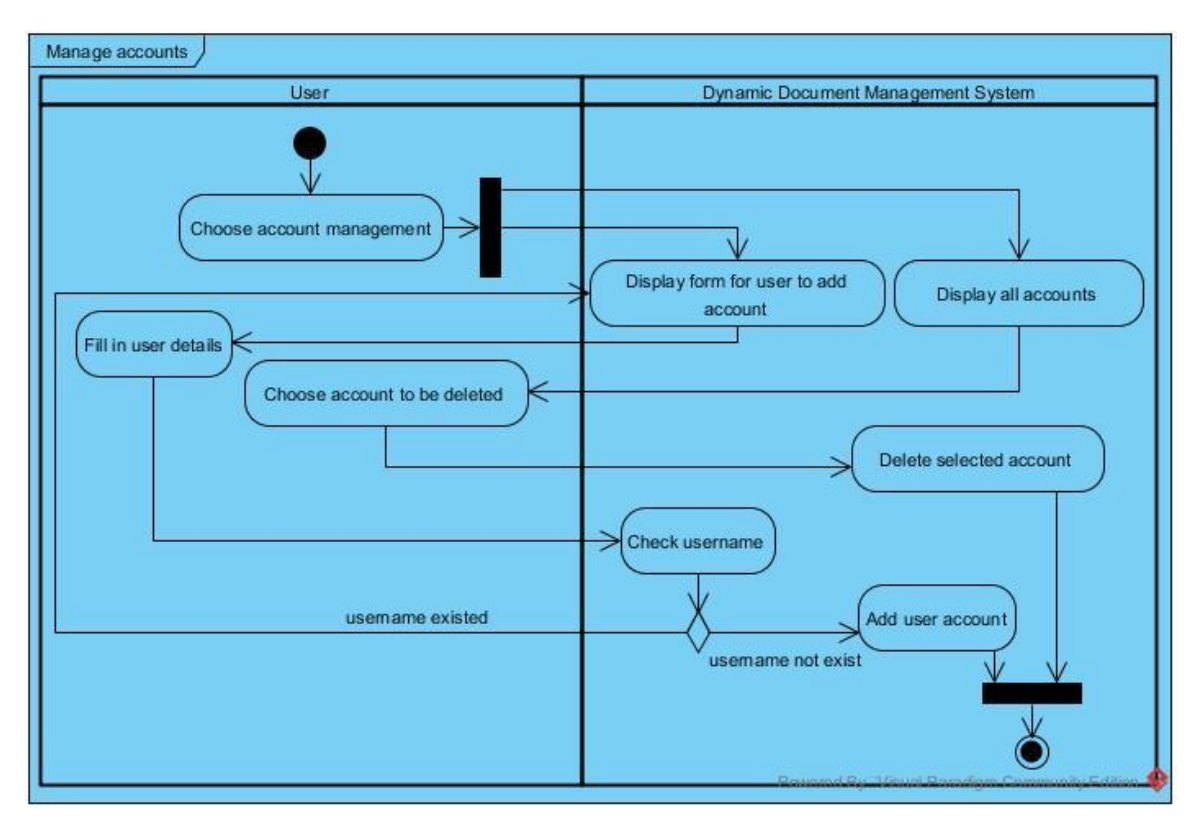

Figure 3.3.9: Manage accounts activity diagram

This activity diagram shows the process of managing account. After user enter the account management page, the system will display fields for user to add accounts as well as all the accounts for user to delete any of them. User can choose delete button of which account to delete it and the system will delete the account from the database. User can also fill in user details to add user. System then will check the database whether username exist of not. If username already existed, system will tell user that user already exist, try a new username. If username does not exist, the system will add the new user to database.

### **3.4 Entity Relationship Diagram (ERD)**

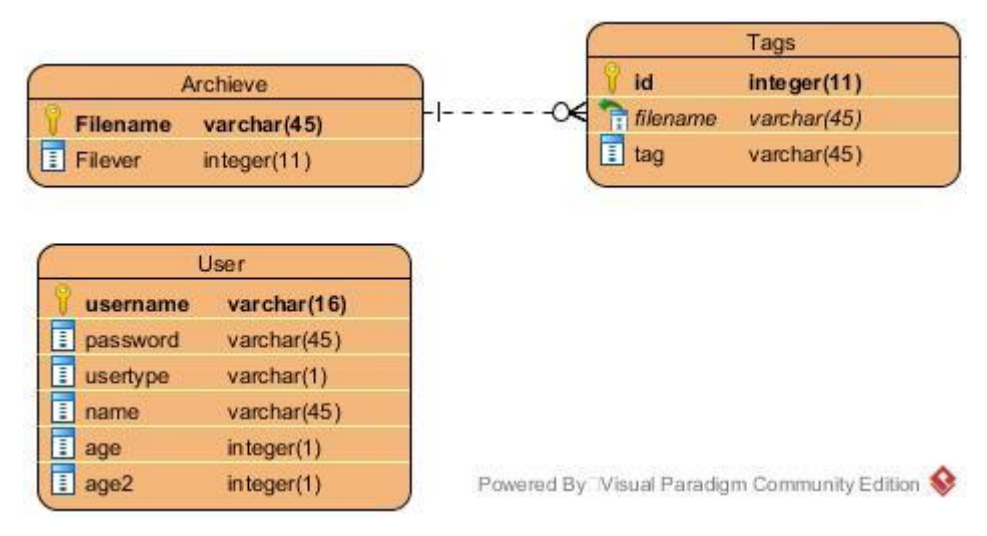

Figure 3.4.1: Entity Relationship Diagram

This diagram shows the relationship between the tables in the database. The tags table and the archive table is link together using a one-to-many relationship where one file name can have multiple different tag. However, the user table is stand alone as it only manages user's login and populating fields when printing.

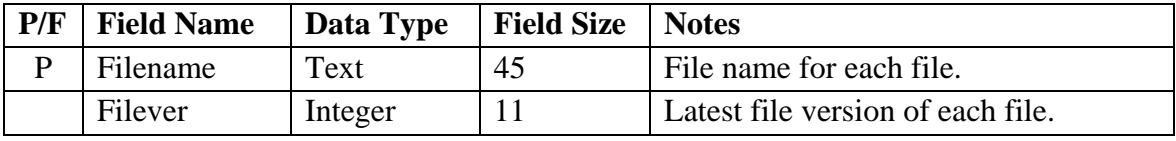

Table 3.4.2: Archieve table data dictionary

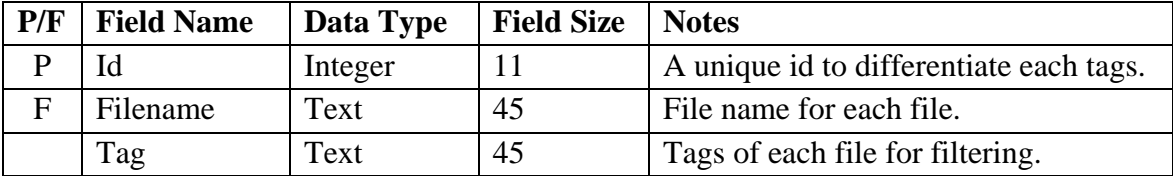

Table 3.4.3: Tags table data dictionary

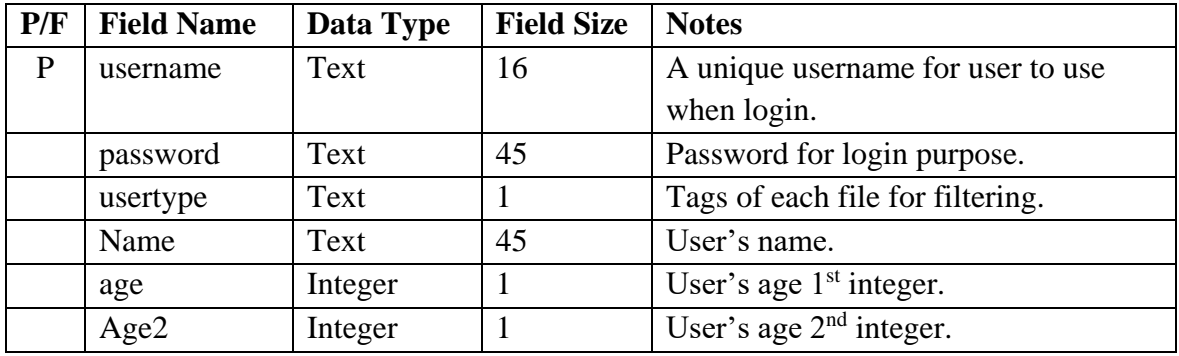

Table 3.4.4: User table data dictionary

## **3.5 User Interface Design**

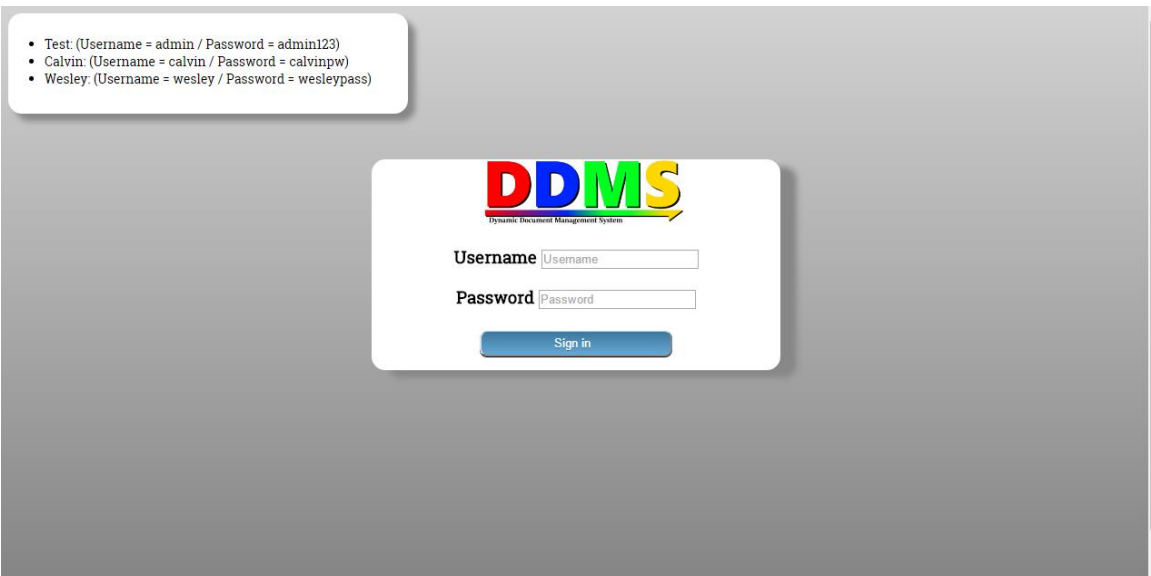

Figure 3.5.1: Login page user interface design

| <b>RE</b> | <b>SEARCH BY TAG</b> | <b>CREATE PDF</b> | <b>ACCOUNT MANAGEMENT</b>                                                                    |                                 |      |       |                  |  |
|-----------|----------------------|-------------------|----------------------------------------------------------------------------------------------|---------------------------------|------|-------|------------------|--|
|           |                      |                   |                                                                                              |                                 |      |       |                  |  |
|           |                      |                   |                                                                                              |                                 |      |       |                  |  |
|           |                      |                   |                                                                                              | Home                            |      |       |                  |  |
|           |                      |                   | Upload new file<br><b>Upload files</b><br>Choose File No file chosen<br>Update existing file |                                 |      |       |                  |  |
|           |                      |                   | <b>File name</b>                                                                             | <b>Version</b>                  |      |       | <b>Function</b>  |  |
|           |                      |                   | Account-registration-form                                                                    |                                 | Open | Print | View all version |  |
|           |                      |                   | Computer-law                                                                                 |                                 | Open | Print | View all version |  |
|           |                      | EPF-form          |                                                                                              |                                 | Open | Print | View all version |  |
|           |                      | FYP-form          |                                                                                              | Open<br>$\overline{4}$<br>Print |      |       | View all version |  |
|           |                      | Leave-application |                                                                                              | п                               | Open | Print | View all version |  |
|           |                      |                   | Personal-information-form                                                                    | $6\phantom{.}6$                 | Open | Print | View all version |  |
|           |                      | Request-form      |                                                                                              |                                 | Oper | Print | View all version |  |

Figure 3.5.2: Home page user interface design

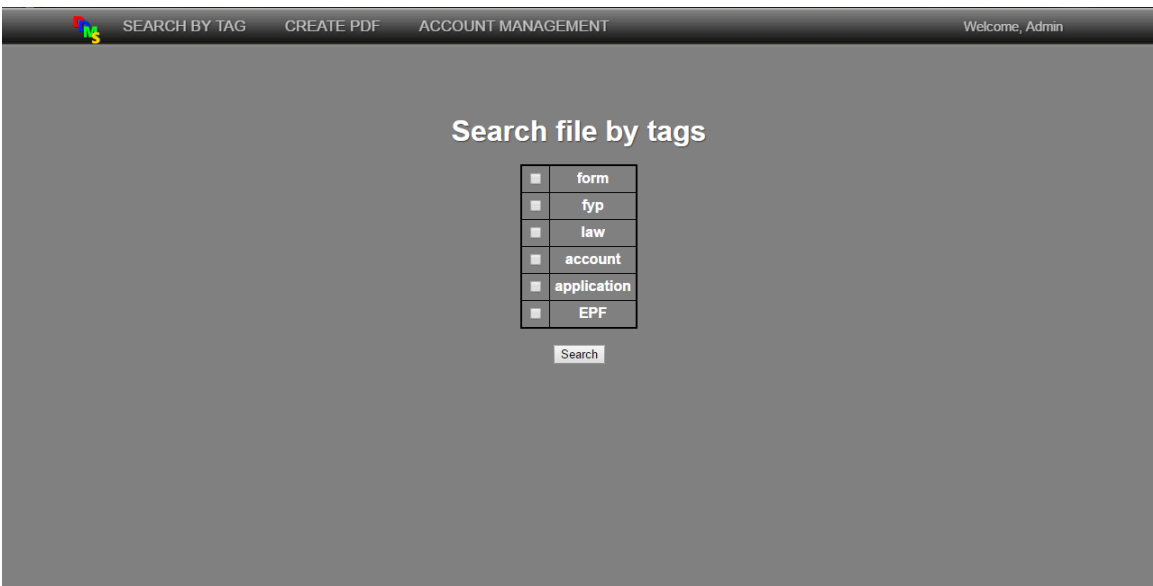

Figure 3.5.3: Search PDF user interface design

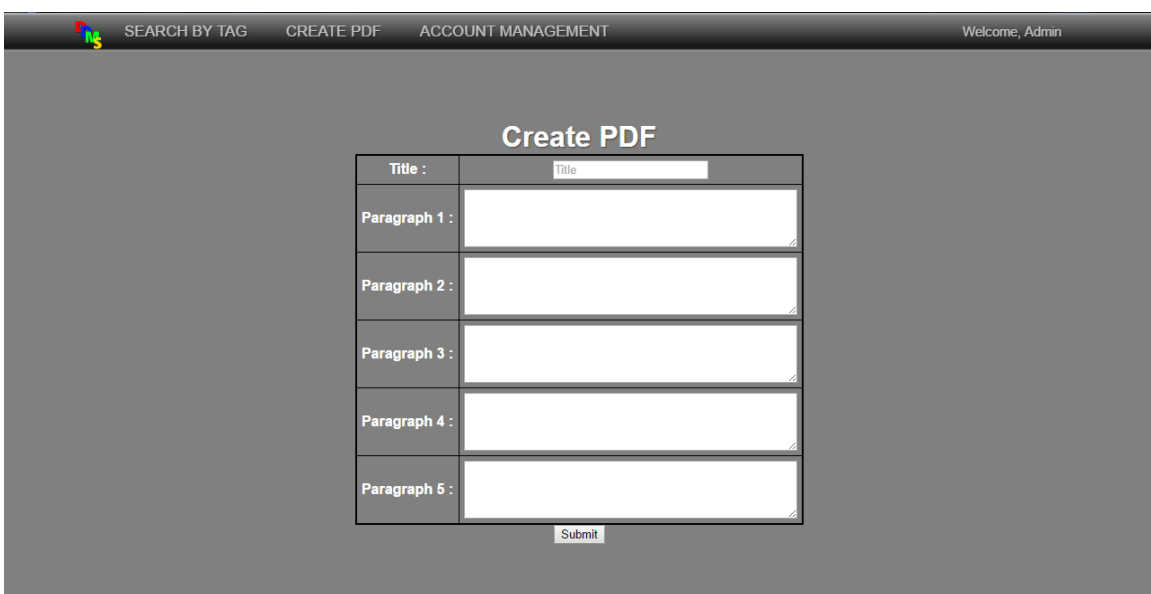

Figure 3.5.4: Create PDF user interface design

Figure 3.5.5: Add tag user interface design

| <b>Update</b><br>File name<br><b>Version</b><br>Account-registration-form<br>$\overline{2}$<br>Update<br>$\overline{2}$<br>Computer-law<br>Update<br>EPF-form<br>$\mathbf{1}$<br>Update<br>FYP-form<br>$\overline{4}$<br>Update<br>Leave-application<br>$\blacksquare$<br>Update<br>Personal-information-form<br>6<br>Update<br>Personal-information-form-calvin<br>$\overline{1}$<br>Update<br>Request-form<br>$\mathbf{1}$<br>Update |    |                      |                   |                    |                 |
|----------------------------------------------------------------------------------------------------|----|----------------------|-------------------|--------------------|-----------------|
|                                                                                                    | ۹ų | <b>SEARCH BY TAG</b> | <b>CREATE PDF</b> | ACCOUNT MANAGEMENT |                 |
|                                                                                                    |    |                      |                   |                    |                 |
|                                                                                                    |    |                      |                   |                    |                 |
|                                                                                                    |    |                      |                   |                    |                 |
|                                                                                                    |    |                      |                   |                    |                 |
|                                                                                                    |    |                      |                   |                    | <b>Function</b> |
|                                                                                                    |    |                      |                   |                    |                 |
|                                                                                                    |    |                      |                   |                    |                 |
|                                                                                                    |    |                      |                   |                    |                 |
|                                                                                                    |    |                      |                   |                    |                 |
|                                                                                                    |    |                      |                   |                    |                 |
|                                                                                                    |    |                      |                   |                    |                 |
|                                                                                                    |    |                      |                   |                    |                 |
|                                                                                                    |    |                      |                   |                    |                 |
|                                                                                                    |    |                      |                   |                    |                 |
|                                                                                                    |    |                      |                   |                    |                 |
|                                                                                                    |    |                      |                   |                    |                 |
|                                                                                                    |    |                      |                   |                    |                 |
|                                                                                                    |    |                      |                   |                    |                 |
|                                                                                                    |    |                      |                   |                    |                 |

Figure 3.5.6: Update document user interface design

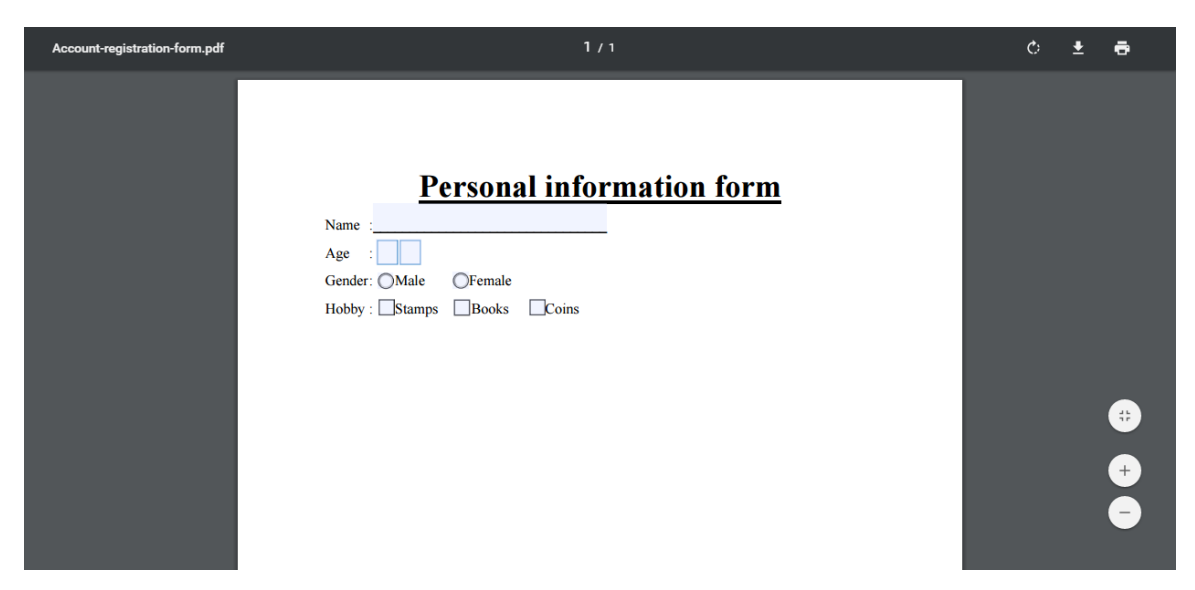

Figure 3.5.7: View document user interface design

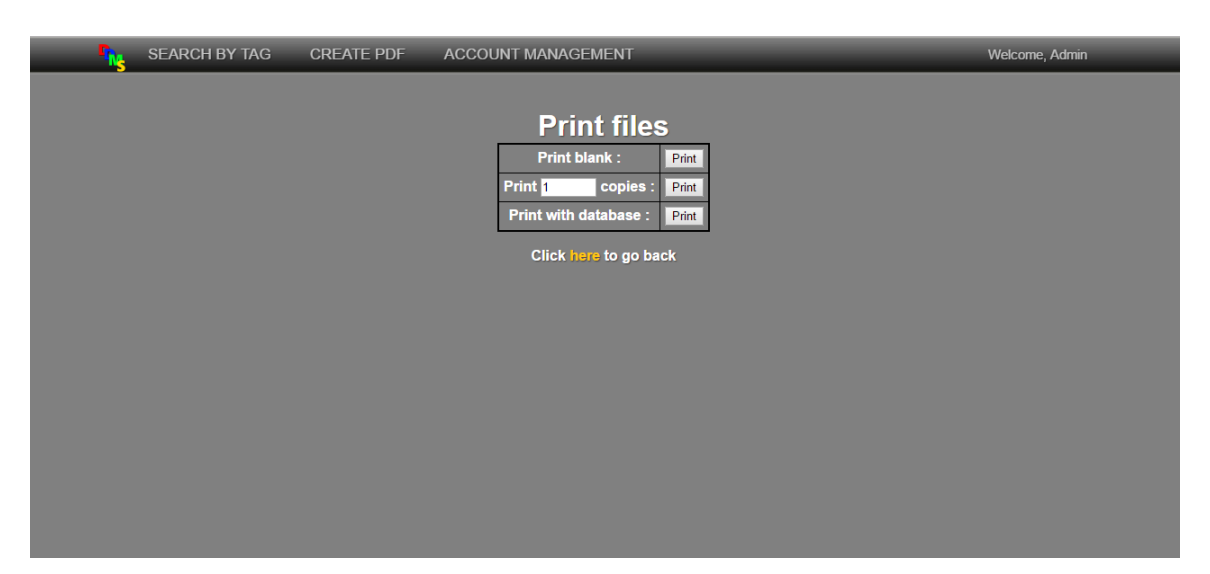

Figure 3.5.8: Print document user interface design

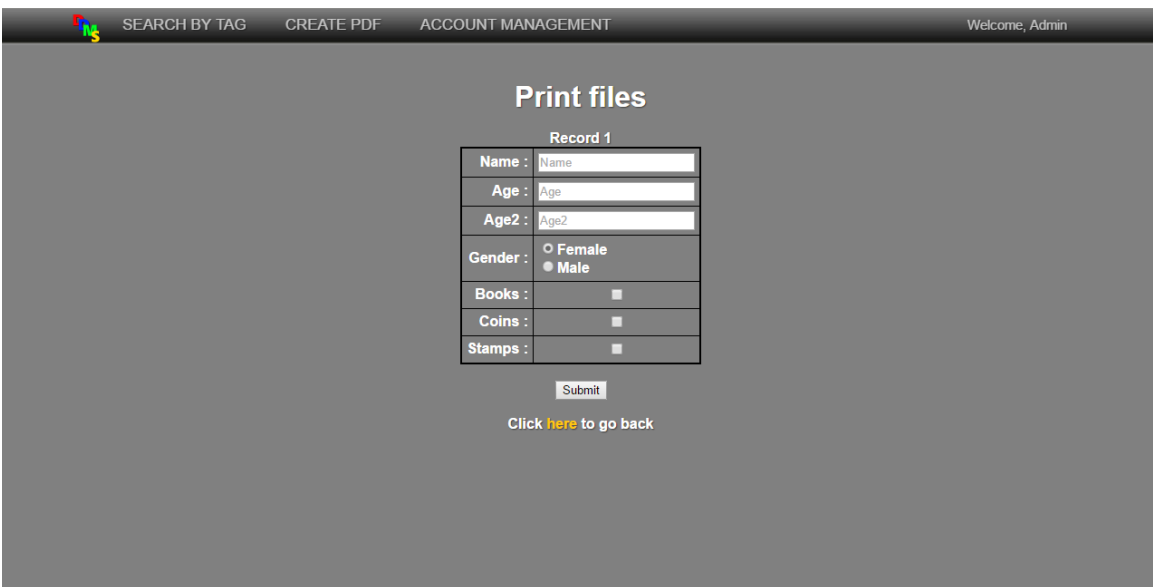

Figure 3.5.9: Document fields user interface design

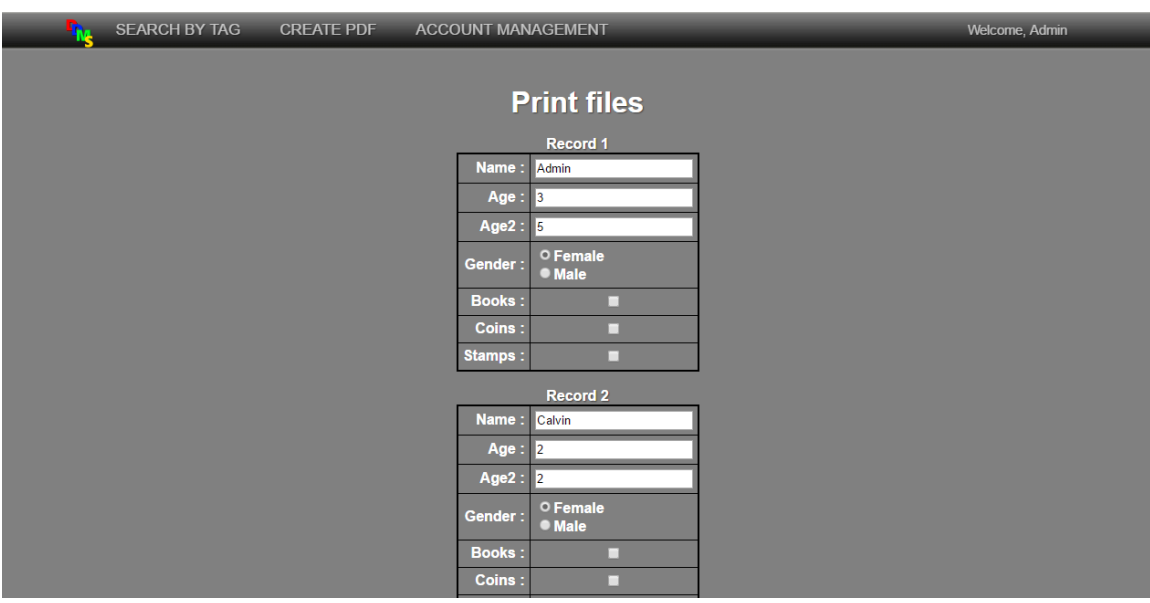

Figure 3.5.10: Document fields with database data user interface design

| <b>SEARCH BY TAG</b> | <b>CREATE PDF</b> | <b>ACCOUNT MANAGEMENT</b> |                |                         |
|----------------------|-------------------|---------------------------|----------------|-------------------------|
|                      |                   |                           |                |                         |
|                      |                   |                           |                |                         |
|                      |                   | <b>View all version</b>   |                |                         |
|                      |                   | <b>File name</b>          |                | <b>Version Function</b> |
|                      |                   | Personal-information-form | $\overline{1}$ | Open                    |
|                      |                   | Personal-information-form | 2 <sup>7</sup> | <b>Open</b>             |
|                      |                   | Personal-information-form | $\overline{3}$ | Open                    |
|                      |                   | Personal-information-form | $\overline{4}$ | Open                    |
|                      |                   | Personal-information-form | 5 <sub>5</sub> | Open                    |
|                      |                   | Personal-information-form | 6 <sup>1</sup> | Open                    |
|                      |                   | Click here to go back     |                |                         |
|                      |                   |                           |                |                         |
|                      |                   |                           |                |                         |
|                      |                   |                           |                |                         |
|                      |                   |                           |                |                         |
|                      |                   |                           |                |                         |
|                      |                   |                           |                |                         |
|                      |                   |                           |                |                         |
|                      |                   |                           |                |                         |

Figure 3.5.11: View all version of document user interface design

| Username: | Password:       |                 | Name:           |     |               | age: | Add |
|-----------|-----------------|-----------------|-----------------|-----|---------------|------|-----|
|           |                 |                 |                 |     |               |      |     |
|           | <b>Username</b> | <b>Password</b> | <b>Name</b>     | Age | <b>Delete</b> |      |     |
|           | Admin           | admin123        | <b>Admin</b>    | 35  | Delete        |      |     |
|           | calvin          | calvinpw        | Calvin          | 22  | Delete        |      |     |
|           | karo            | emmacarmen      | Wong Chung Jian | 22  | Delete        |      |     |
|           | wesley          | wesleypass      | Wesley          | 18  | Delete        |      |     |
|           |                 |                 |                 |     |               |      |     |
|           |                 |                 |                 |     |               |      |     |

Figure 3.5.12: Account management user interface design

### **3.6 Architecture diagram**

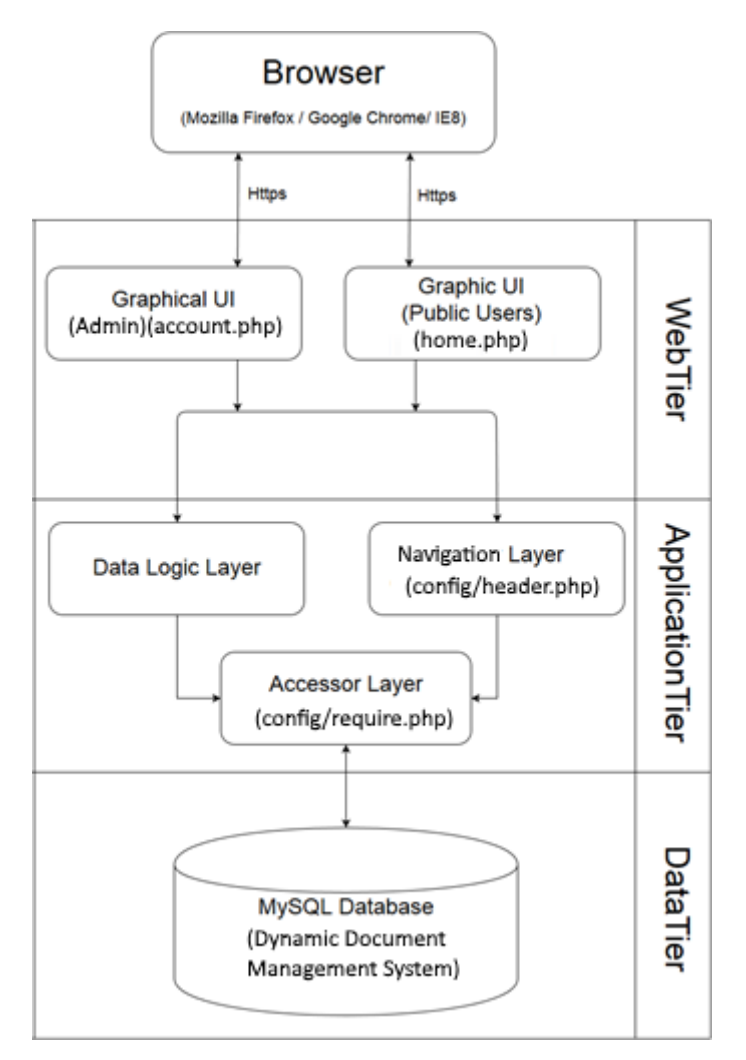

Figure 3.6.1: Architecture diagram

The architecture of dynamic document management system will base on the three-tier architecture which are the web tier (top tier), application tier (middle tier) and data tier (bottom tier). Browser is for the guest and administrator to use the web to login into the system. User access the application via home.php and only admin can access account.php. All the data collected will be processed through the application layer process by server-side processing unit use to access the data tier layer. The function of data tier is to store and retrieve the data and information previously entered by system's users.

#### **Chapter 4: Methods/Technologies involved**

#### **4.1 Methods/Technologies involved**

For each and every project, there must be a methodology that is used to keep track of the development process so that the project can be finished in time. Different methodology suits for different situation. For example, if given time and large enough cost for developing the system, traditional waterflow methodology can be used in this case to minimize the risk and produce a nice system; if given time is short and budget is low, extreme programming is used as it keeps on developing and editing the errors and bugs found, there are not much time spent on documentation.

#### **4.2 Proposed solutions**

The methodology that's been chosen to develop this system is prototyping. This is because prototyping allows user to develop a system that fulfill what client needs more easily. In prototyping, a prototype of the system is first produced for the client to check, in this case, our supervisor will check whether the system is going on the right direction or not. Then, the prototype is either thrown away and develops a new system based on that prototype which is known as throw-away prototyping or re-plan, re-design, and reimplement to produce a new prototype. In this project, normal prototyping is used where the prototype is reused to safe time on programming and implementing.

As same as all the methodology, prototyping has a total of four phases which is planning, analyzing, designing and implementing as shown in Figure 3.2.1. In planning phase, project structure such as project scope and project objectives is discussed with the supervisor Mr. Tan Teik Boon. This phase is to make sure that the direction of this project is going the same as needed. Deliverables of this phase is the project background, problem statements, project objectives and project scope.

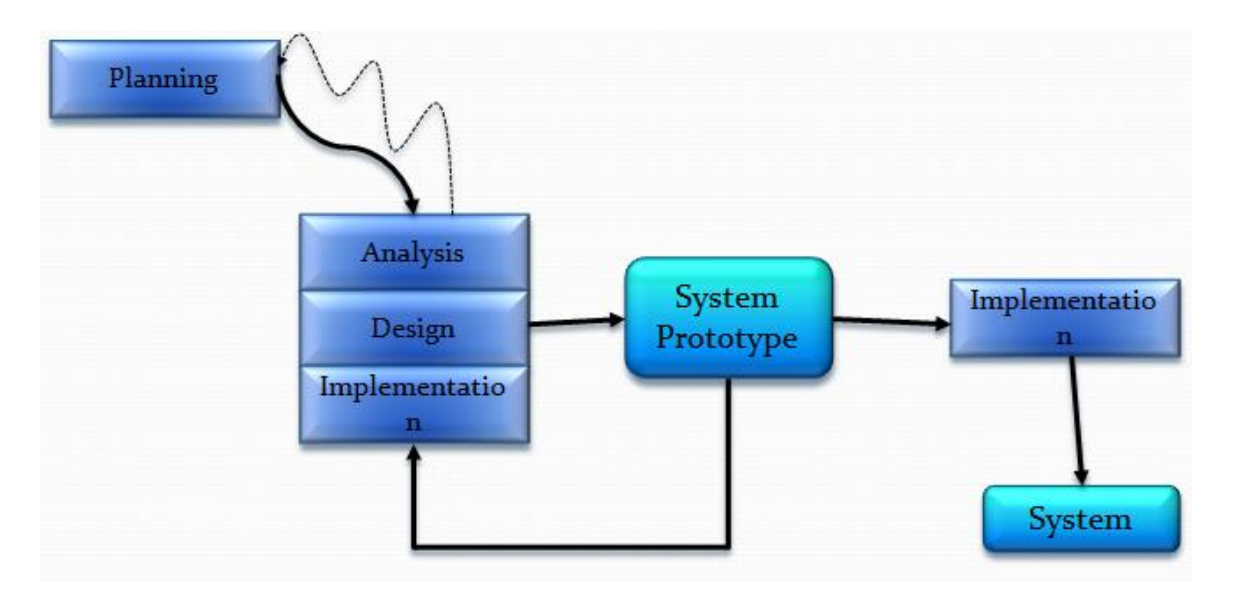

Figure 4.2.1: Prototyping phases

The next phase is analyzing, where literature review is done to decide which technologies or functions to be used when creating system. Besides, similar system is also reviewed to see what the others have done for the similar project. In this phase, methodology and technologies involved is found out to ease the future work when implementing the coding.

The third phase is design, where all the functions and coding part are. In this phase, the functions that could be used by the system are considered. Prototypes of the system are also produced to be shown and checked by the supervisor so that the direction isn't wrong. If there are any mistakes or in the wrong direction, this project might have to start from the planning phase again to make sure everything is correct. Deliverables of this phase is the prototypes created.

Lastly, the implementation phase which all coding and documentations are correct and the system is implemented. All the prototyping will end here and final version of the system is produced. The deliverables of this phase is the final version of the system and the final report produced to describe everything done on this system.

#### **4.3 Proposed technology**

The language that is being used to create this system is PHP language with HTML language and with the help of MySQL as the database to store all the needed data. The reason of choosing this language is stated as in literature review that it has the function to output files into PDF files that ease the process of printing. The symbol that is being used to represent the document's information will be QR Code for its easy to read as the reader is available in almost every platforms and the capability to store many digits of words. Lastly, the choosing of MySQL as database storage use by this project is that it is free to use and able to store lots of data. The main usage of database is to store each file's version for version controlling as well as to retrieve the old version of the file.

### **4.4 Gantt Chart**

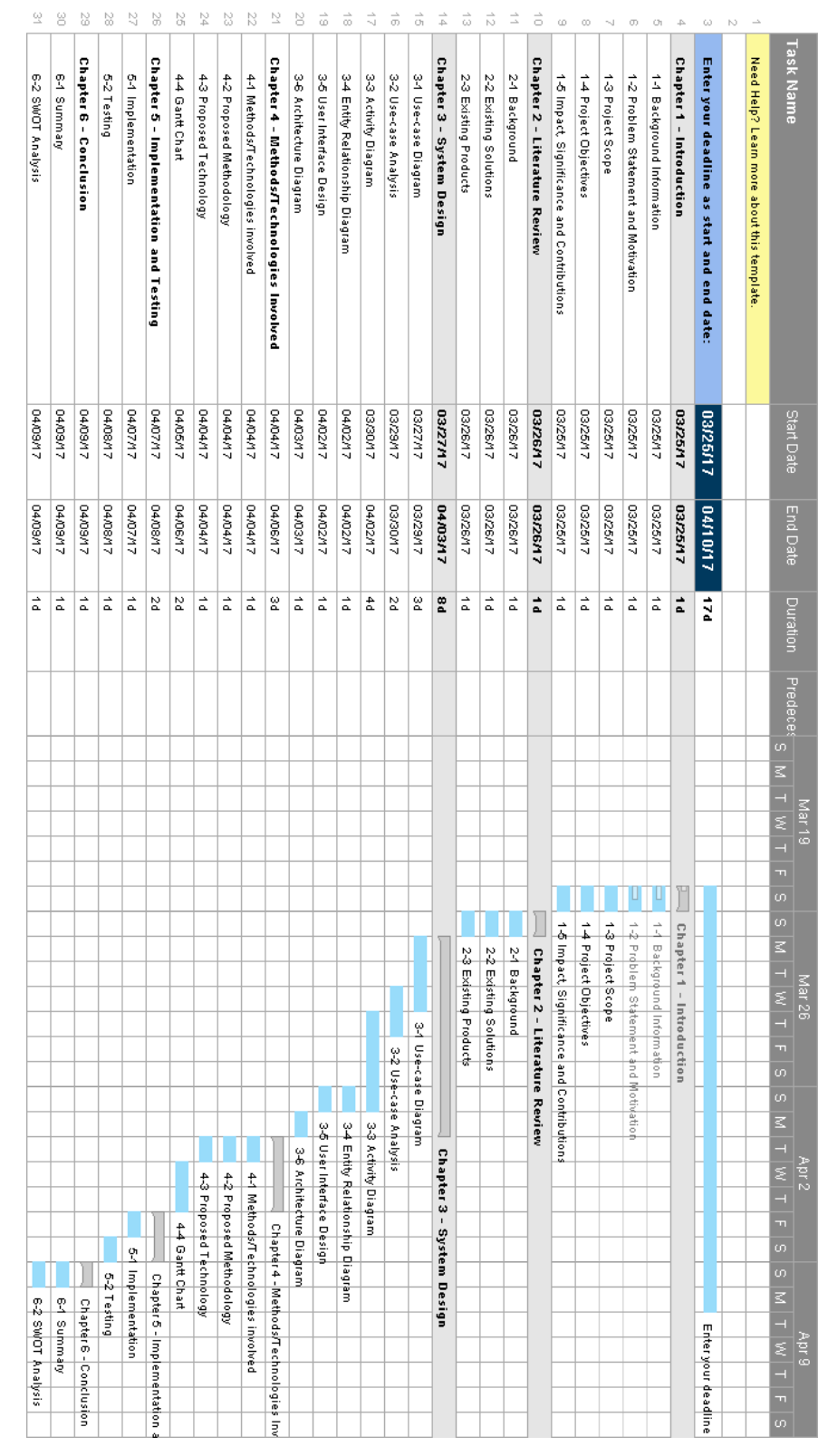

Figure 4.4.1: Gantt Chart

38 BIS (Hons) Information Systems Engineering Faculty of Information and Communication Technology (Perak Campus), UTAR.

## **Chapter 5: Implementation and Testing 5.1 Implementation**

To implement this system, a number of software is needed to be installed in order to get the web server up running and accessible. Assuming the user computer is Windows OS, a Homestead Vagrant is needed in order to get a Linux web server.

Firstly, download and install Virtualbox at https://www.virtualbox.org/, Vagrant at https://www.vagrantup.com/, Git Tools at https://git-scm.com/downloads/, and SQL Workbench from https://www.mysql.com/products/workbench/. Then, using Git Bash, run the following commands to get the Virtual Machine instance from GitHub:

- git clone https://github.com/swader/homestead improved dynamicdms
- cd dynamicdms; mkdir -p Project/public

Then, run notepad as administrator and open C:/Windows/System32/drivers/etc/hosts to add in "192.168.10.10 dynamicdms.app" so that when user type dynamicdms.app at web browser, it will redirect user to 192.168.10.10.

After that, open Homestead.yaml inside the cloned copy of Virtual Machine instance and add in:

sites: - map: dynamicdms.app to: /home/vagrant/Code/dynamicdms

Then, go back to Git Bash and run the following commands to get the virtual machine up, enter it using command prompt and then install pdftk on the virtual machine:

- vagrant up
- vagrant ssh
- sudo apt-get install pdftk

Then, copy the whole project into the dynamicdms folder inside the cloned copy of Virtual Machine instance and the system is up and running. To get the database item, use SQL workbench and connect to the following connection, then import the fyp.sql file:

- server / port: 192.168.10.10 / 3306 or 127.0.0.1 / 33060
- user: homestead
- pass: secret

The implementation of this is complete, to get the virtual machine as well as web server up, simply use Git Bash and run these commands:

- cd dynamicdms
- vagrant up

To access the database, simply use SQL workbench and connect to the same connection that is used to import the fyp.sql file.

#### **5.2 Testing**

Every system is required to undergo testing phase before it is installed in order to make sure that all the functions of Dynamic Document Management System are able to perform like it was intended. In this project, unit testing and integration testing is used together to test each and every unit as well as how they work together. The aim of this testing is to ensure that the usability, reliability and security of this system has met its target.

Usability is effort that is required to use the system smoothly, such that each function should be able to reach in 3 clicks so that user won't have to spend time on learning how to use this system. This is important as people that use this system wanted to manage their documents easily. If they have to learn before using the system, it might make managing documents more difficult.

Reliability is that every function should be perform as it was expected without giving unexpected results. This is important as people that use this system will expect the system to work smoothly without error. If maintenance is needed every few months due to unexpected result, people might give up on using this system.

Lastly, security which is securing all the files stored inside this system. This is important as some of the organizations or companies that uses this system will want their document to be as safe as possible as they often deal with private and confidential documents. Therefore, the system should not be able to access without logging in as well as normal user cannot add or delete user accounts.

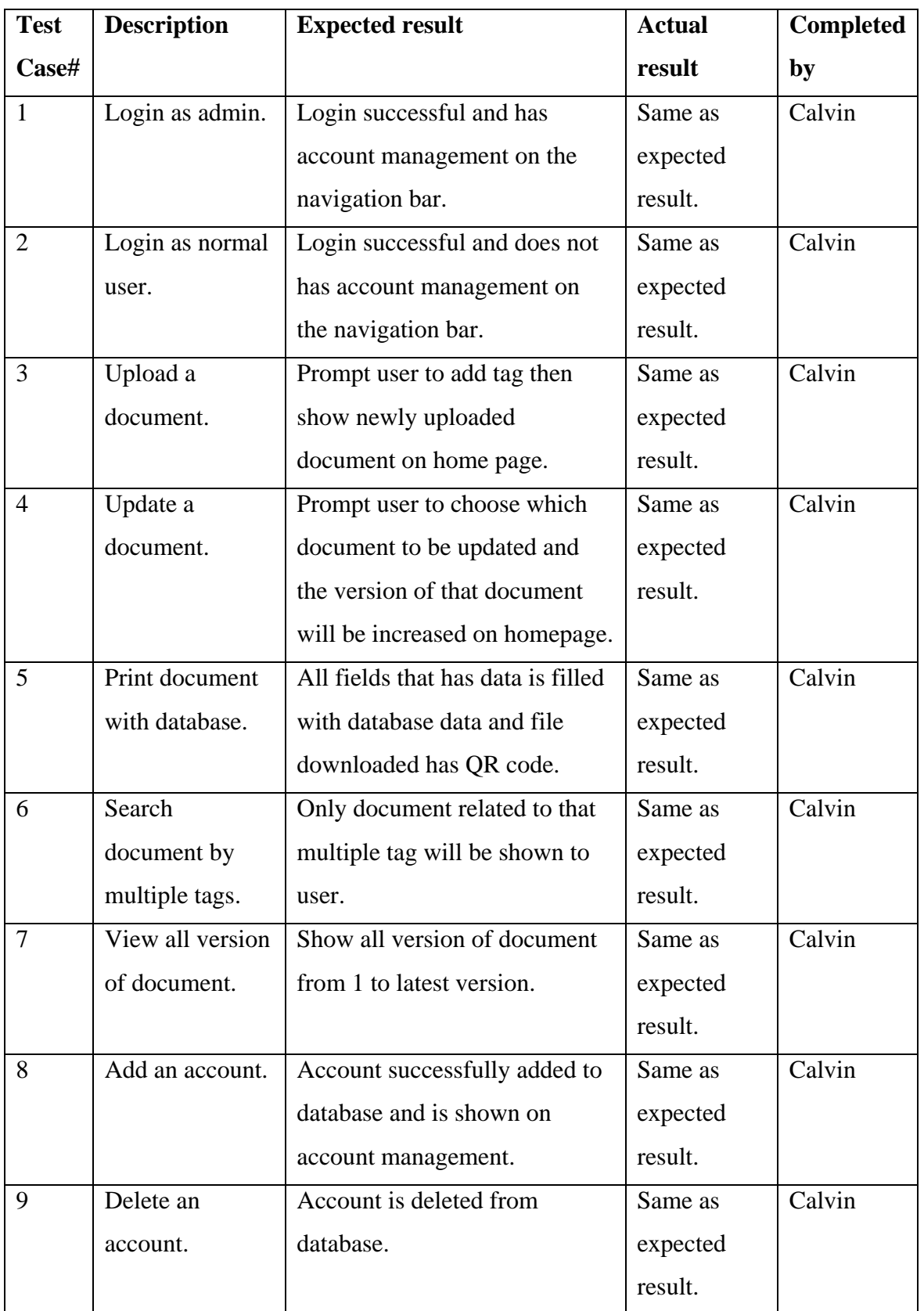

Table 5.2.1: Test case for positive cases

42 BIS (Hons) Information Systems Engineering

Faculty of Information and Communication Technology (Perak Campus), UTAR.

| <b>Test</b>     | <b>Description</b> | <b>Expected result</b>            | <b>Actual</b> | <b>Completed</b> |
|-----------------|--------------------|-----------------------------------|---------------|------------------|
| $\text{Case}\#$ |                    |                                   | result        | by               |
| $\mathbf{1}$    | Login with         | Prompts username or password      | Same as       | Calvin           |
|                 | wrong password.    | is wrong and does not login.      | expected      |                  |
|                 |                    |                                   | result.       |                  |
| $\overline{2}$  | <b>Access URL</b>  | Prompts user to login first       | Same as       | Calvin           |
|                 | directly without   | before accessing the system.      | expected      |                  |
|                 | login.             |                                   | result.       |                  |
| $\overline{3}$  | Access account     | Prompts that the page is only     | Same as       | Calvin           |
|                 | management         | for admin.                        | expected      |                  |
|                 | URL when login     |                                   | result.       |                  |
|                 | as normal user.    |                                   |               |                  |
| $\overline{4}$  | Upload a           | Prompt user to change file        | Same as       | Calvin           |
|                 | document with      | name as it already existed in     | expected      |                  |
|                 | same file name.    | the database.                     | result.       |                  |
| 5               | Create a           | Prompt user to change title as it | Same as       | Calvin           |
|                 | document with      | already existed in the database.  | expected      |                  |
|                 | existed title.     |                                   | result.       |                  |
| 6               | Print document     | Prompts number of copies          | Same as       | Calvin           |
|                 | with number of     | values must be greater or         | expected      |                  |
|                 | copies less than   | equals to 1.                      | result.       |                  |
|                 | 0.                 |                                   |               |                  |
| 7               | Search             | Show that no files associated     | Same as       | Calvin           |
|                 | document by all    | with the tags as no documents     | expected      |                  |
|                 | tags               | are tagged by all.                | result.       |                  |
| 8               | Add an account     | Show username already             | Same as       | Calvin           |
|                 | with existing      | existed, please try a new         | expected      |                  |
|                 | username           | username.                         | result.       |                  |

Table 5.2.2: Test case for negative cases

### **Chapter 6: Conclusion**

#### **6.1 Summary**

This project's aim is to create a system to enable dynamic content for the documents created and to keep track of each document's version. This study has presented a method to create this system which is prototyping, development tools to create this system which is PHP language with HTML language and MySQL for database and a technology to keep track of each version of the documents created using this system which is QR Code. This project's limitation is the lack of mobile device support. Although the system created can be accessed by mobile web browsers, it is still not created for mobile to use this system as smooth as using a mouse and keyboard in computer or laptop. If given time is long enough, future work should contain mobile supports which enable user to manage their documents even they don't have a computer or laptop nearby. The future work of this system is to able to support mobile download and upload as well as getting a license so that the create document function can be more advanced.

#### **6.2 SWOT analysis**

#### Strength

This system allows user to store documents in the web server as well as having a version controlling of each document stored. Additionally, this system also allows user to search document by its tag. Each and every document can be assigned at most of 10 tags and user can search for document that have specific tags. Other than these, this system also allows user to print documents with forms with data in it. When printing, user can choose how many different copies to print and fill them up all at once or fill it with database. Then, 1 print button will print all documents with different set of data filled. The document printed using this system also has a QR code attached, allow easy tracking of the physical document if it get mixed up. Admin of this system has the option to add accounts into database as well as deleting it.

#### Weakness

This system can only be installed on a Linux web server which is a restriction as there are function calls that only Linux web server can perform. Besides, create document is unable to add form fields to the document created using this system as the function requires license payment. Therefore, those documents with form need to create with Adobe Acrobat.

#### **Opportunity**

As more and more different companies and organizations being started on the market, this system provides these company a solution to manage their documents. Also, many companies and organizations always deal with forms, which the function of fill with database will bring a lot of opportunity. With login system, company employee can access the web server even remotely to manage their documents easily.

#### **Threat**

User might though there is no free system to help them to manage their system as well as thinking that free system might be not safe to store their documents. Competitor might use reverse engineer the algorithm and apply the same function to their document management system.

45 BIS (Hons) Information Systems Engineering Faculty of Information and Communication Technology (Perak Campus), UTAR.

References

#### **References:**

Chang, JH, DW 2014, 'An introduction to using QR codes in scholarly journals', Journal of Science Editing, vol. 1, no. 2, pp. 113-117

Pamela, 2010, Microsoft Tag: The QR Code on Steroids. Available from: <http://www.pamelahazelton.com/ecommerce/microsoft-tag-mobile-marketing/> [27 November 2015]

Bogataj U, Muck T, Lozo B & Zitnik A, n.d. Multi-color 2D datamatrix codes with poorly readable colors. Available from: <http://www.grid.uns.ac.rs/jged/download.php?fid=101> [28 November 2015]

Rouse M, 2005, SGML (Standard Generalized Markup Language) definition. Available from: <http://searchsoa.techtarget.com/definition/SGML>[29 November 2015]

Lerdorf R & Tatroe K, 2002, 'Introduction to PHP' and 'Language Basics' in O'Reilly Programming PHP. Available from: < http://www.ereading.club/htmbook.php/orelly/webprog/php/> [29 November 2015]

PHP GOOD OR BAD, 2015. Available from: <http://www.ecomspark.com/php-good-orbad-an-overview/> [29 November 2015]

Clark J, 1997, Comparison of SGML and XML. Available from: <http://www.w3.org/TR/NOTE-sgml-xml> [30 November 2015]

Sol S, n.d., XML Advantages & Disadvantages. Available from: < http://theukwebdesigncompany.com/articles/xml-advantages-disadvantages.php> [30 November 2015]

Lavin P, 2005, Favourite MySQL queries. Available from: < http://www.theukwebdesigncompany.com/articles/article.php?article=1282> [07 July 2016]

Heng, C. (2010) What is MySQL? What is a database? What is SQL? Available from: <http://www.thesitewizard.com/faqs/what-is-mysql-database.shtml> [7 July 2016]